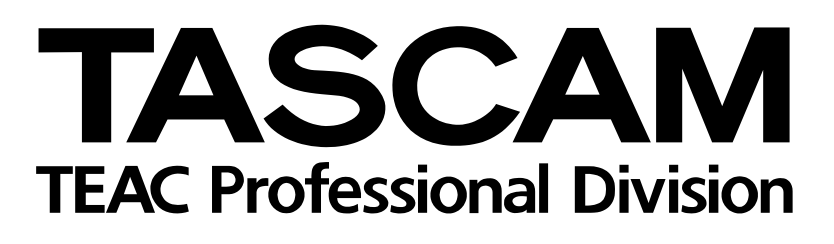

2488

# **Digital Portastudio**

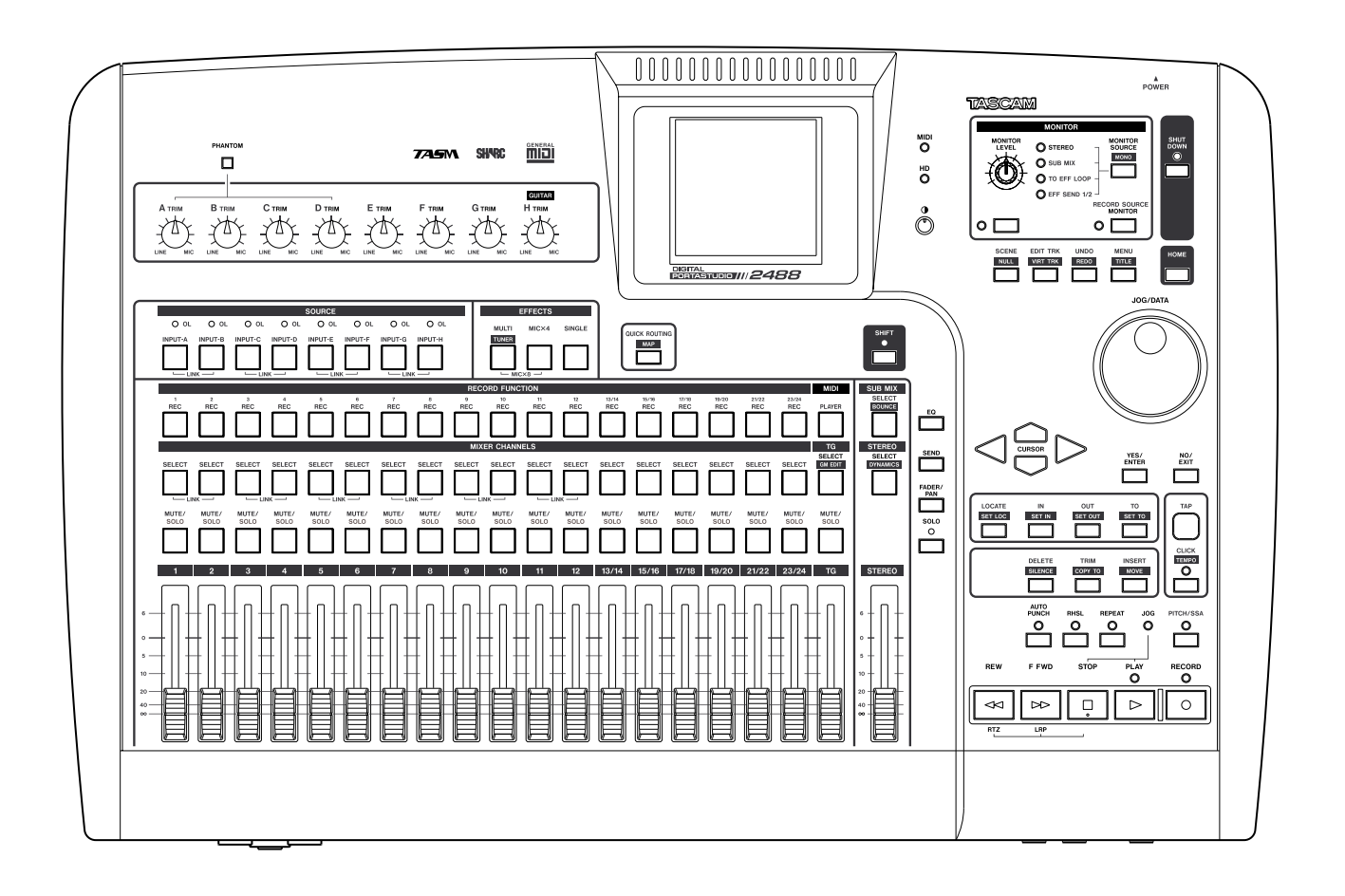

# **REFERENCE MANUAL**

## **Contents**

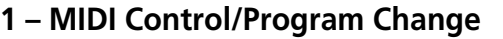

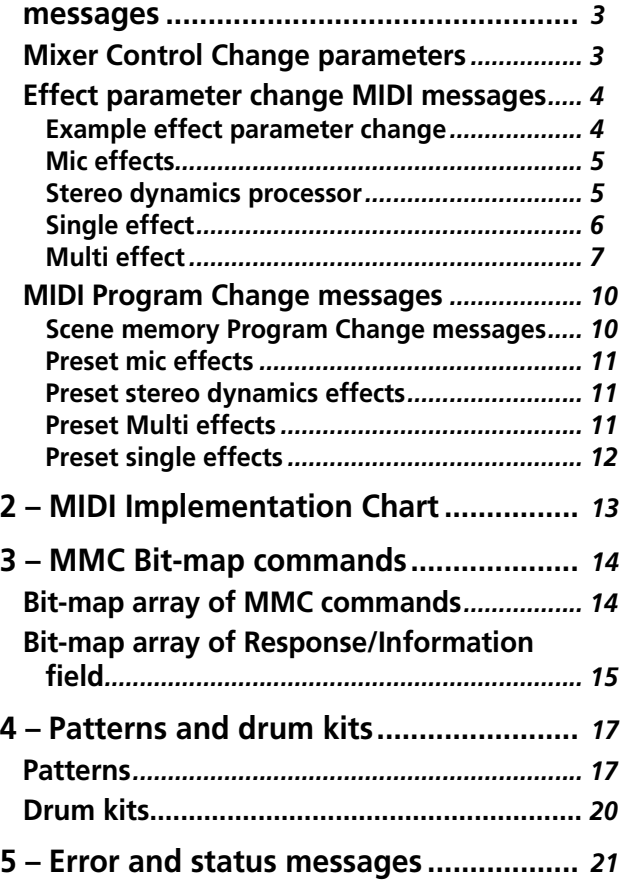

<span id="page-2-0"></span>The following are the MIDI Control Change messages accepted by the 2488 to control different settings. When used with an external sequencer, this

provides a certain degree of automation for mixing, etc.

### <span id="page-2-1"></span>**Mixer Control Change parameters**

The Bank Select controller is used with channel 15 to choose which group of eight channels or inputs are affected. It is therefore necessary to send a MIDI message of BE 00 xx (where xx selects the group of eight channels or inputs) before sending the Control Change messages on the appropriate MIDI channel.

Bank 0: Mixer channels 1 though 8 Bank 1: Mixer channels 9 through 16 Bank 2: Mixer channels 17 through 24 Bank 3: Inputs A through H

Once the group has been selected, use MIDI channels 1 through 8 to control the mixer channels or inputs (or MIDI channel 13 for the tone generator, or MIDI channel 16 for the stereo master or send master).

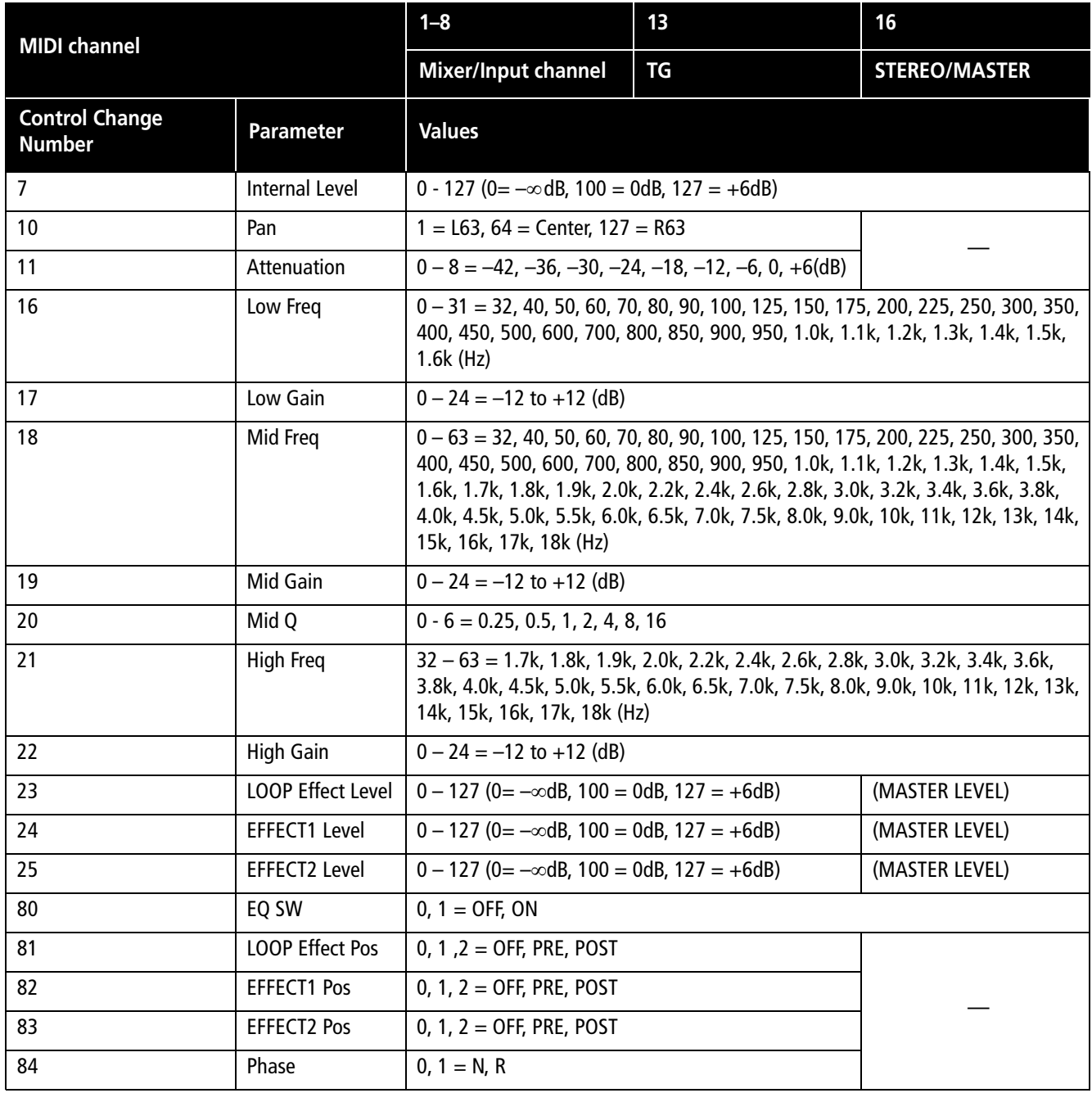

#### <span id="page-3-0"></span>**Effect parameter change MIDI messages**

Use the following MIDI channels to send messages to the 2488 effects (see the *User's Guide* for further details about the types of effect available on the 2488):

Channels 1 through 8 are used for mic effects. The Bank Select controller is used with channel 14 to choose which group of eight channels or inputs is affected.

Bank 0: Mixer channels 1 though 8 Bank 1: Mixer channels 9 through 16 Bank 2: Mixer channels 17 through 24 Bank 3: Inputs A through H

Channel 9 is used to control the stereo dynamics processor effect.

#### <span id="page-3-1"></span>**Example effect parameter change**

This example shows the MIDI bytes (in hexadecimal notation) needed to set the ratio of a compressor effect on mixer channel 9.

Note how Control Changes 6 and 38 (decimal) are used for data entry.

Control Changes 96 and 97 (decimal) are used for increment and decrement as well.

Channel 10 is used to control the single effect.

Channel 11 is used to control the multi-effect.

The way in which the effects are controlled is by the use of NRPN (non-Registered Parameters).

Controller 98 is used for the LSB of each NRPN, and controller 99 for the MSB.

In effect settings where more than one effect may be selected, the same NRPN may produce a different outcome, depending on the selected effect.

#### **NOTE**

*All values, etc. listed in these tables are in decimal notation.*

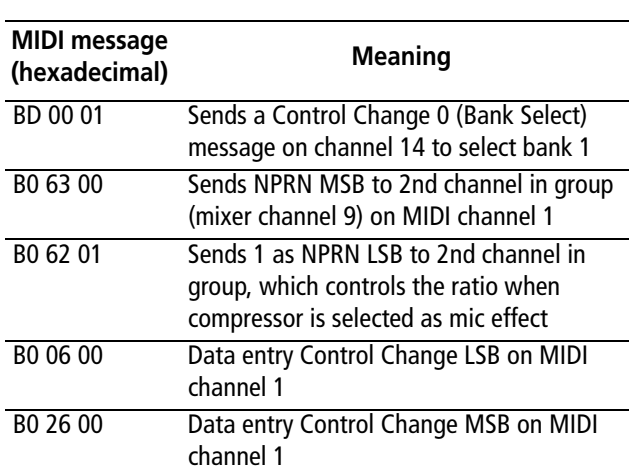

The ratio of the compressor on mixer channel 9 is now set to a value of 0.

#### <span id="page-4-0"></span>**Mic effects**

Mic effects are controlled by channels 1 through 8 (see above for channel/input assignments enabled through Bank Select).

One of three different types of effect can be selected as a mic effect: compressor, de-esser or exciter.

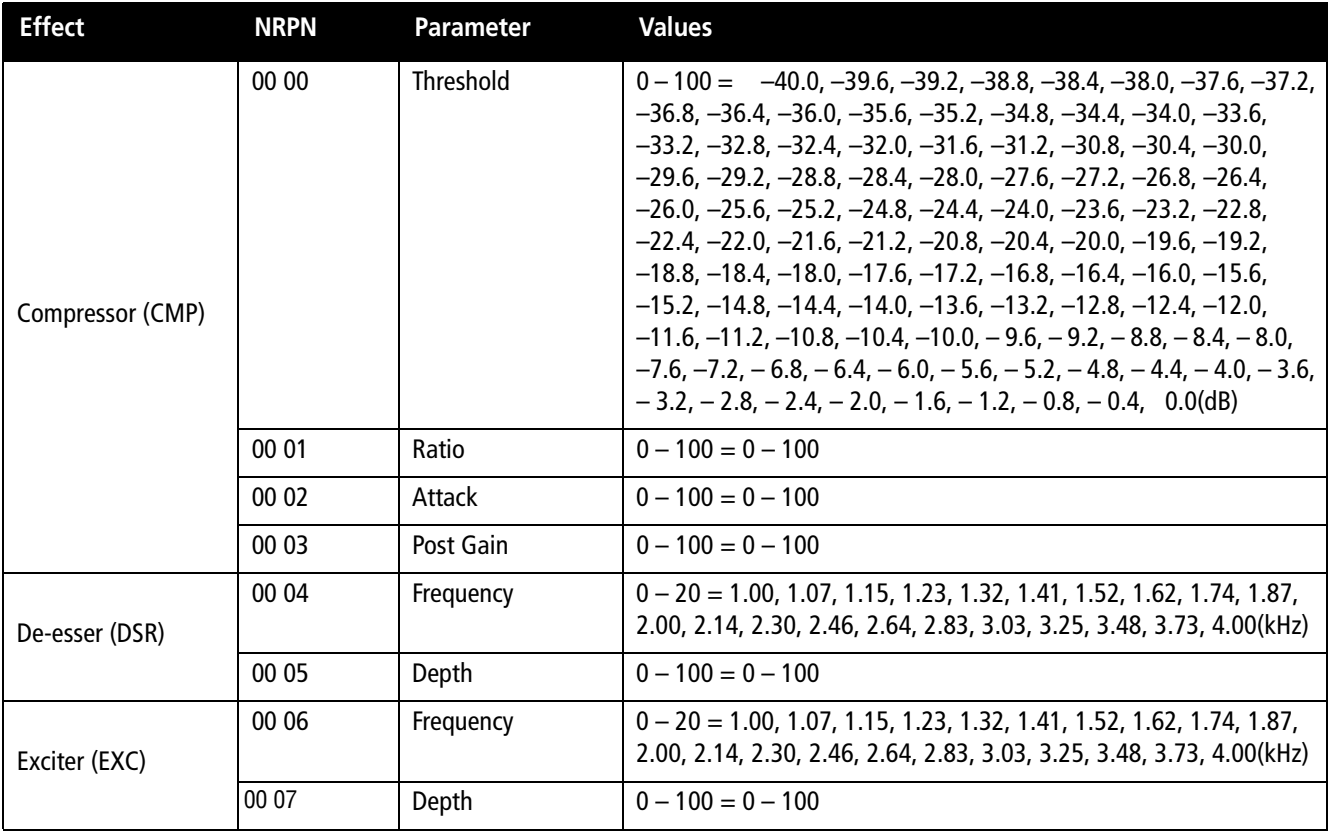

#### <span id="page-4-1"></span>**Stereo dynamics processor**

The dynamics processor inserted at the stereo master bus can be either a compressor or an expander. Use MIDI channel 9 to control this processor.

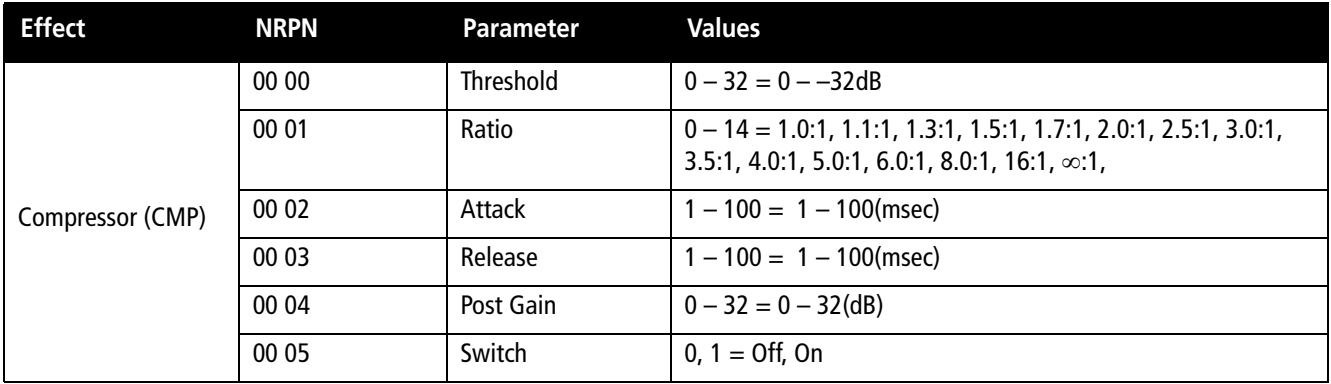

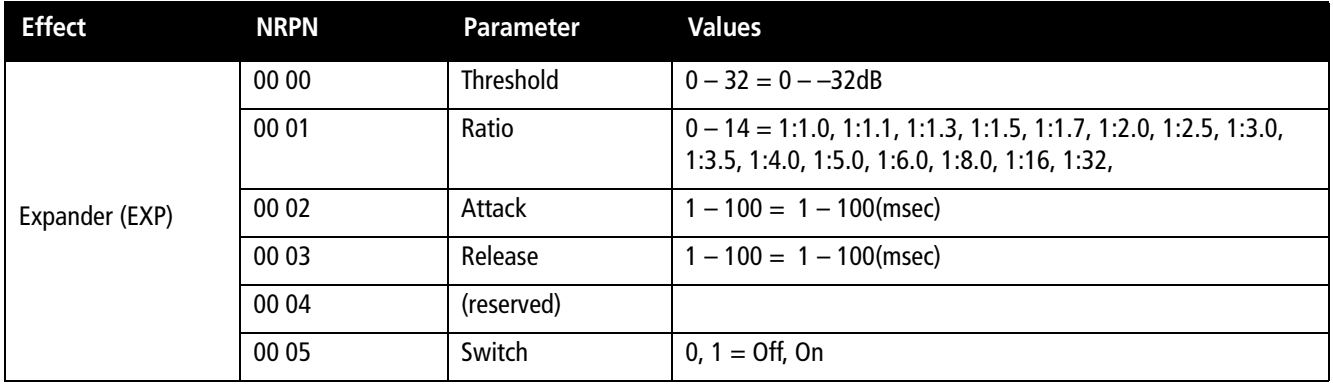

#### <span id="page-5-0"></span>**Single effect**

Use MIDI channel 10 to control this processor. The single processor can use any one of a number of

effect types: reverb, delay, chorus, pitch shifter, flanger, phaser and gated reverb.

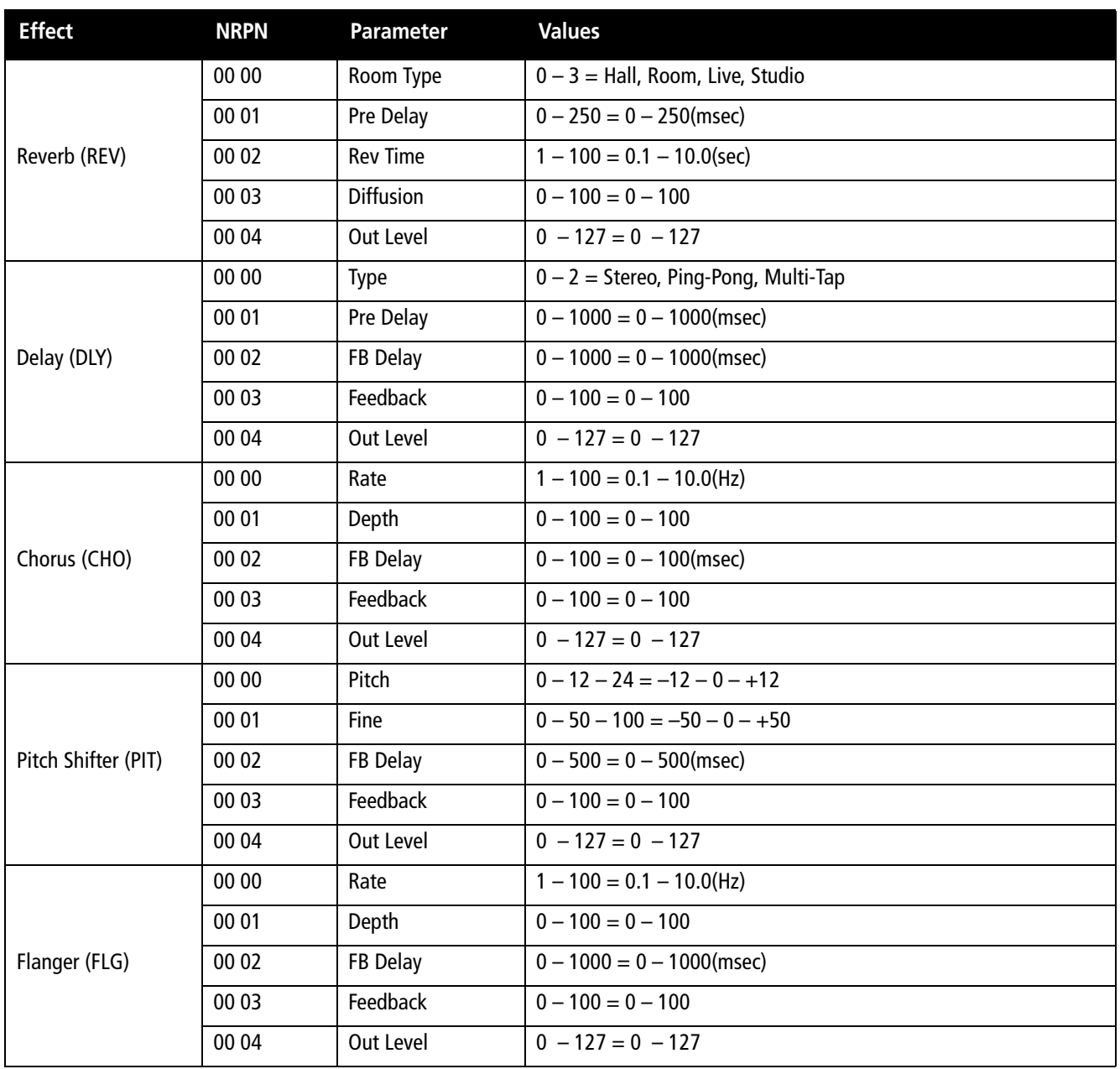

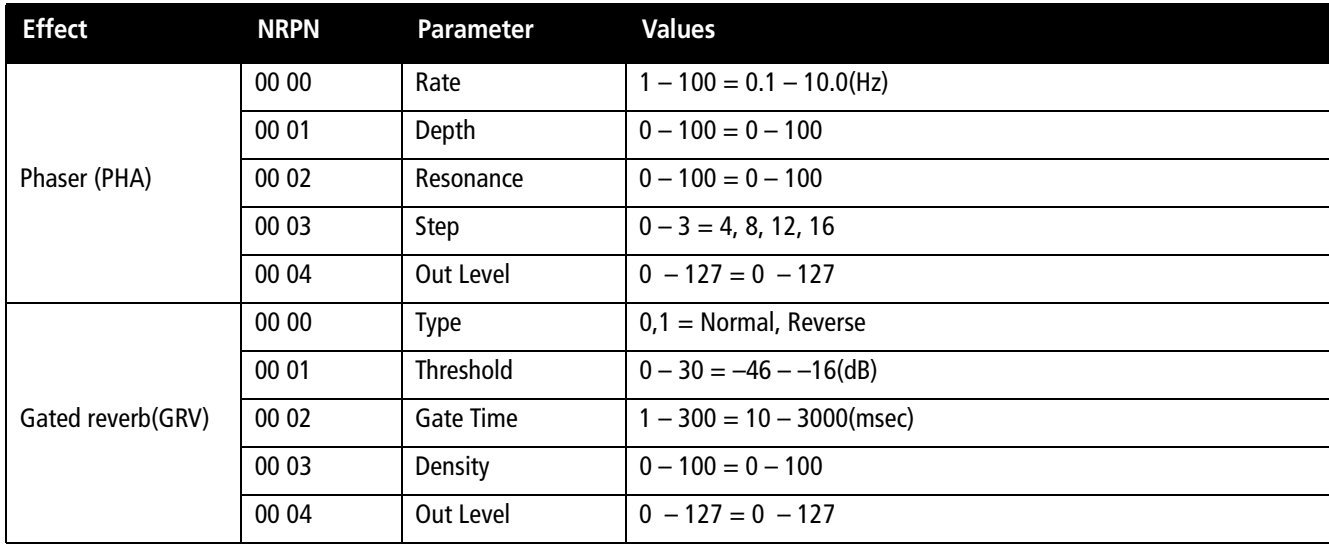

#### <span id="page-6-0"></span>**Multi effect**

Use MIDI channel 11 to set the parameters of this effect. Note that this effect chains together a sequence of effects (each step in the chain can hold

one effect, the sequence in the chain of which is given in the first column of this table):

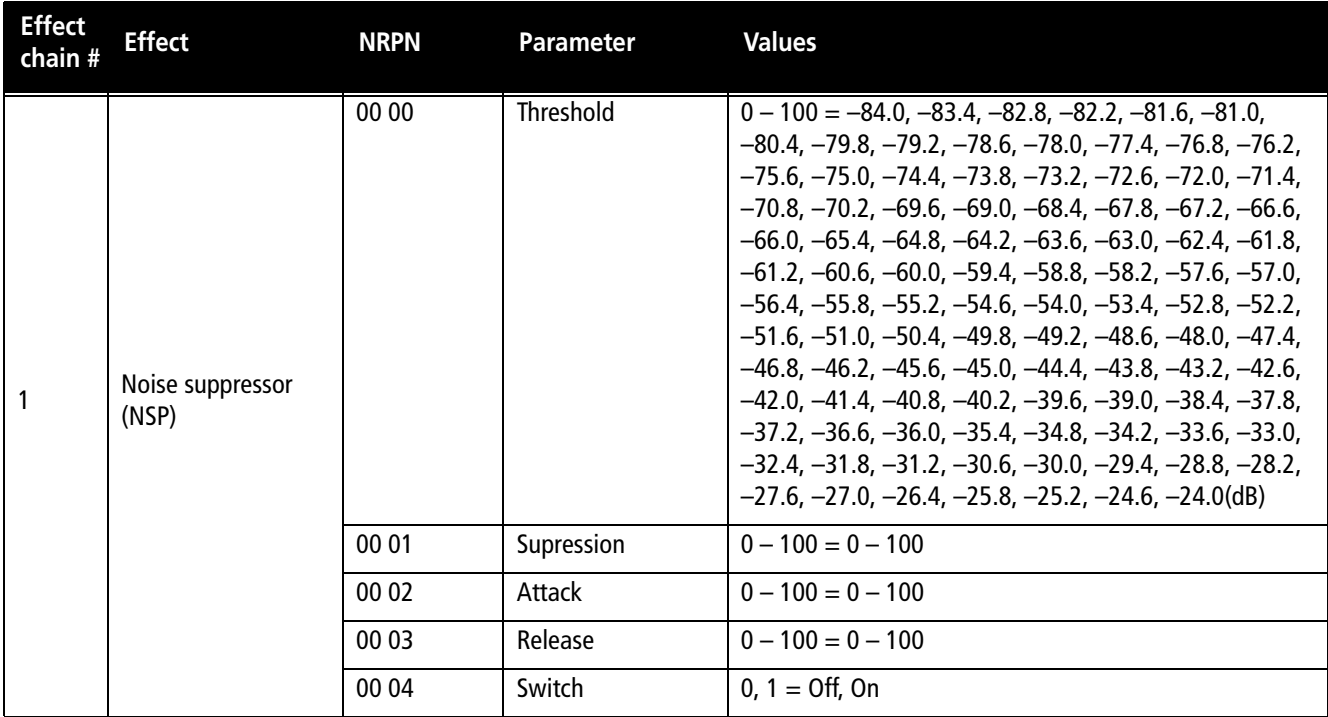

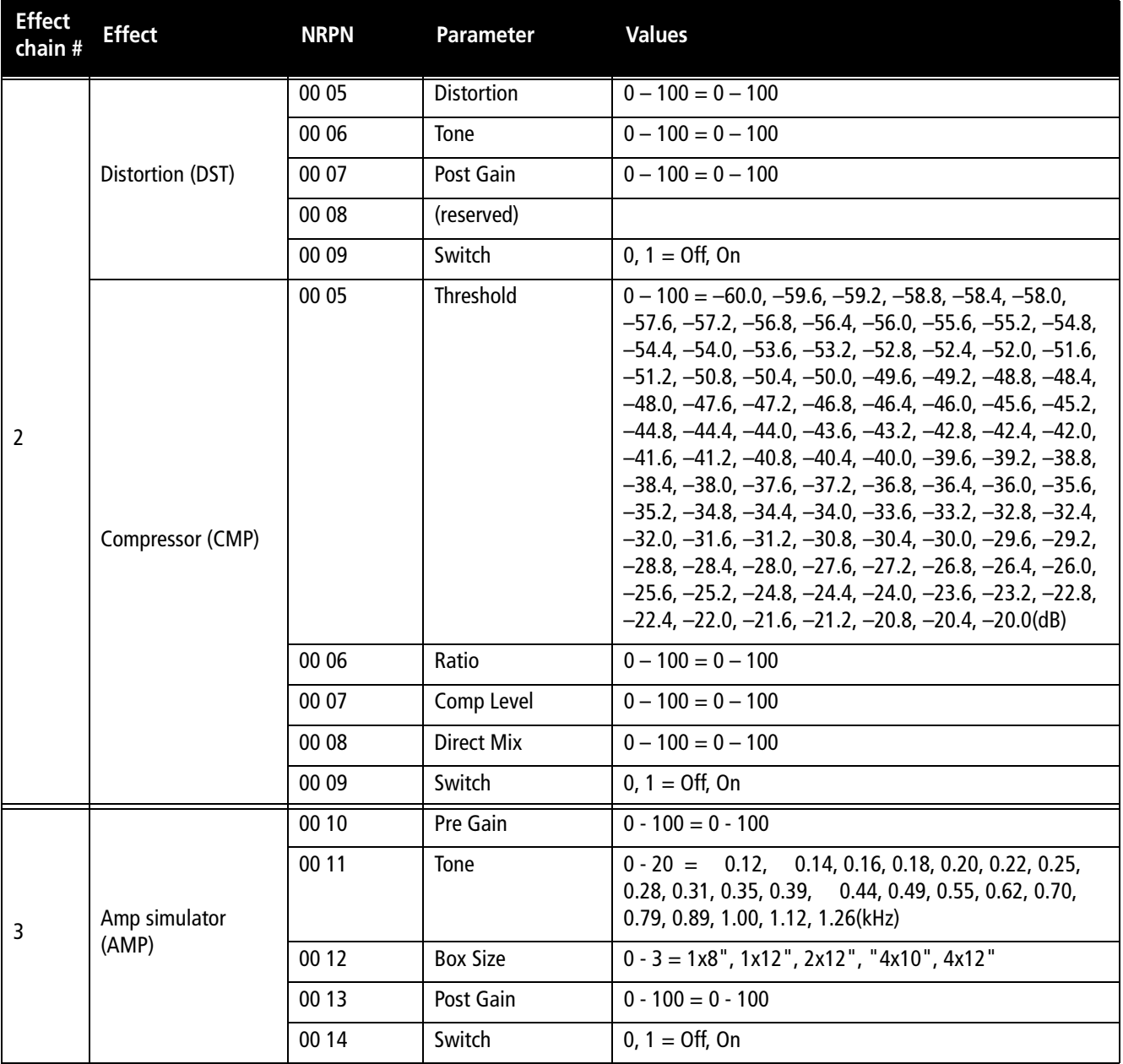

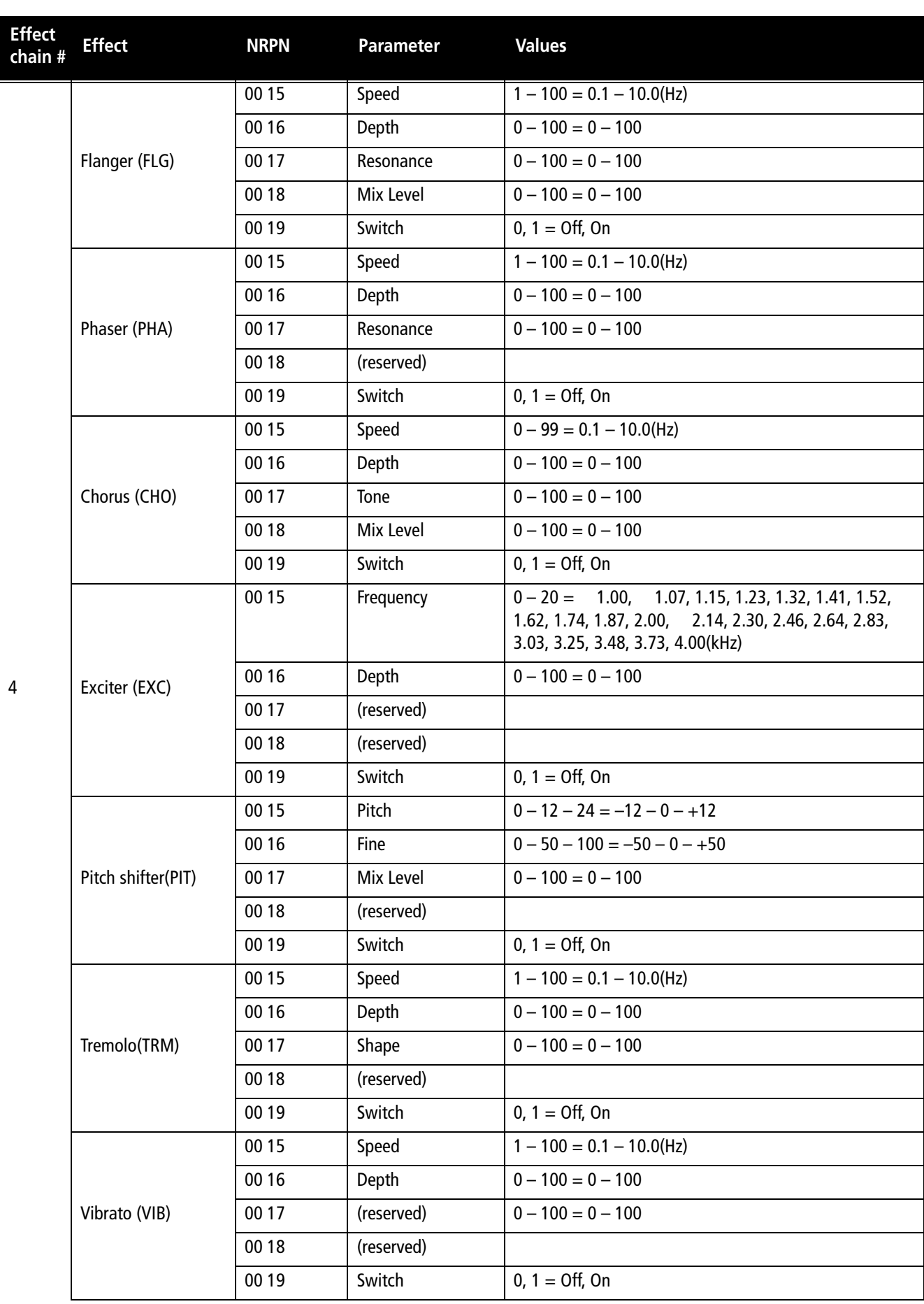

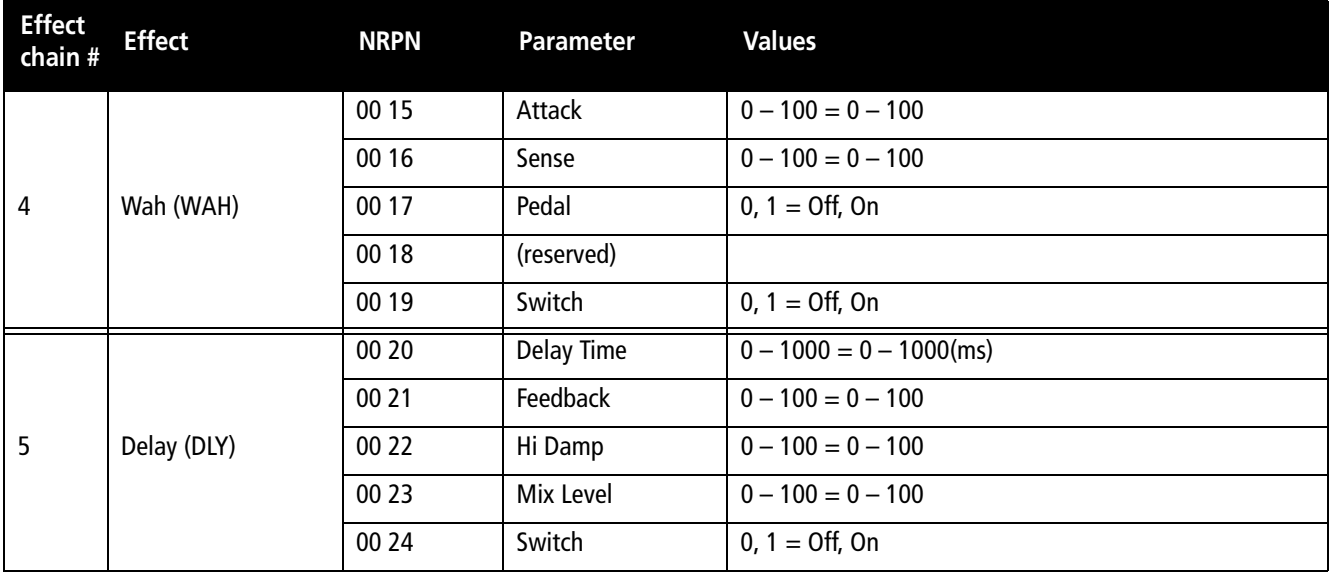

#### <span id="page-9-0"></span>**MIDI Program Change messages**

The 2488 can accept Program Change messages to select an effect and to change scenes.

Before a Program Change message is sent for changing an effect, a Bank Select message must be sent to select whether an effect will be selected from the preset bank or from the user bank of memories. In each case, bank 0 corresponds to the preset memories, and bank 1 to the user bank.

Send the Bank Select messages (CC 0) on MIDI channels 1 through 8 for mic effects (see below), MIDI channel 9 for stereo dynamics, channel 10 for the single effect, and channel 11 for the multi effect.

When selecting a mic effect, a Bank Select message should first be sent on channel 14 to select the group of eight channels or inputs out of which the channel is selected:

Bank 0: Mixer channels 1 though 8 Bank 1: Mixer channels 9 through 16 Bank 2: Mixer channels 17 through 24 Bank 3: Inputs A through H

The Program Change messages that are then valid are as follows (see the tables following for details of the preset values—the "user" messages correspond to the entry number in the library):

#### **Mic effects (preset)** Program Change 0 to 2

**Mic effects (user)** Program Change 0 to 99 (maximum)

**Stereo dynamics effect (preset)** Program Change 0 to 1

**Stereo dynamics effect (user)** Program Change 0 to 99 (maximum)

**Single effect (preset)** Program Change 0 to 34

**Single effect (user)** Program Change 0 to 99 (maximum)

**Multi effect (preset)** Program Change 0 to 41

**Multi effect (user)** Program Change 0 to 99 (maximum)

#### <span id="page-9-1"></span>**Scene memory Program Change messages**

These are transmitted on channel 16. The Program Change message may be from 0 to 99.

#### <span id="page-10-0"></span>**Preset mic effects**

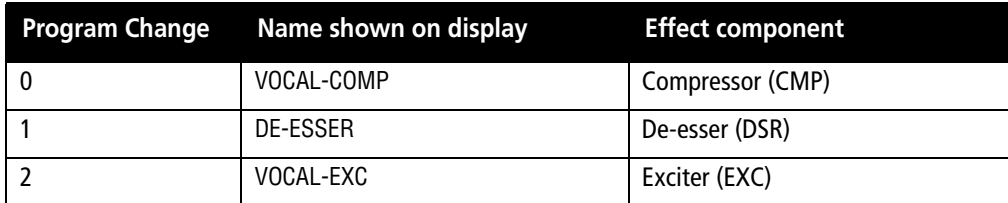

#### <span id="page-10-1"></span>**Preset stereo dynamics effects**

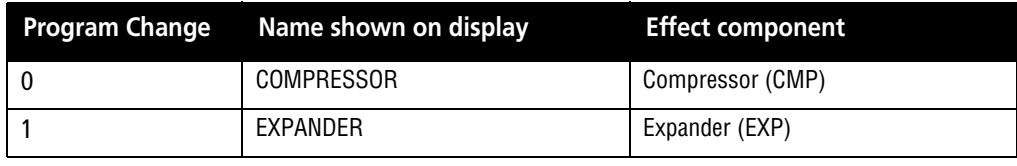

#### <span id="page-10-2"></span>**Preset Multi effects**

The first 16 effects are generic effects, and the rest are presets that you can use "as is" or as jumping-off points for your own sounds.

The chain of all multi effects start with (1) a noise suppressor, followed by either (2) distortion or clean compression, then (3) an amp simulator, (4) another effect, and finally by (5) a delay setting.

The effects in (4) are abbreviated as follows:

FLG: Flanger PHA: Phaser CHO: Chorus EXC: Exciter PIT: Pitch shifter TRM: Tremolo VIB: Vibrato WAH: Wah (auto or pedal)

Effects 2 and 4 in the chain are listed here as "main components".

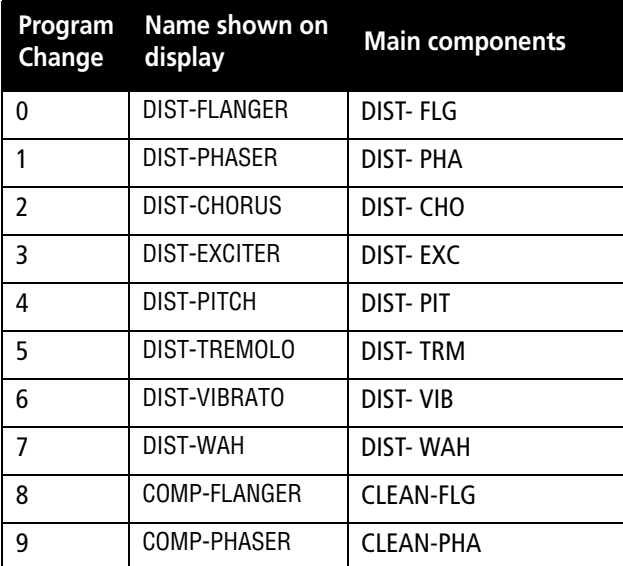

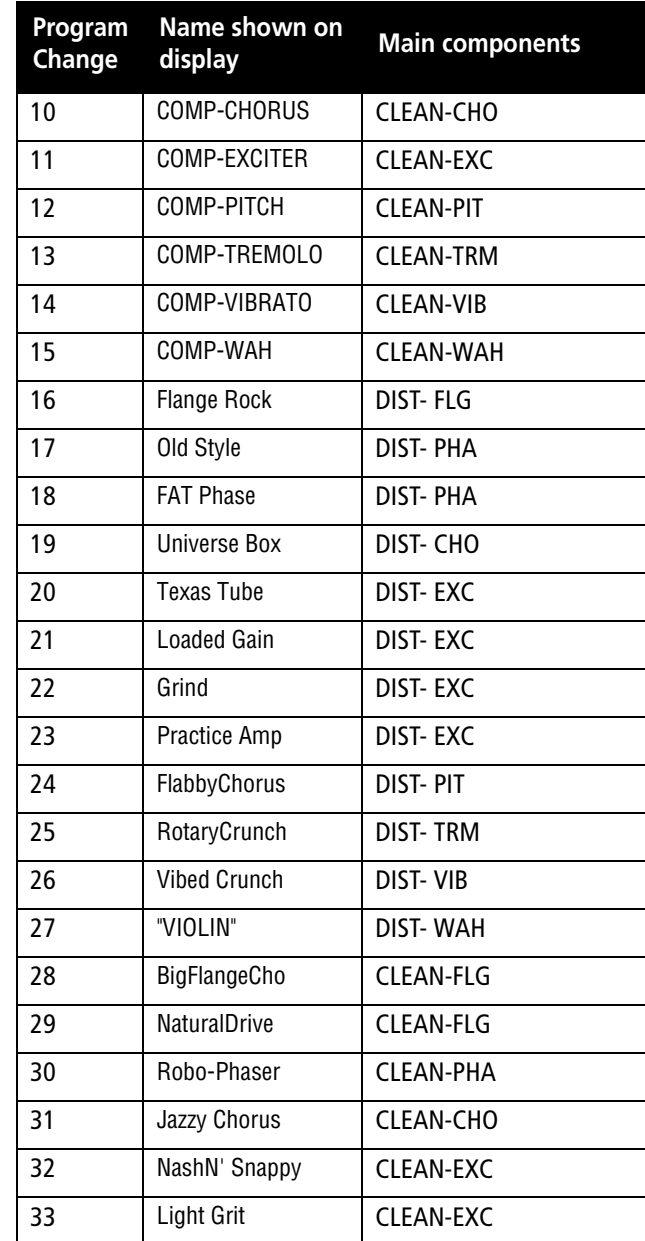

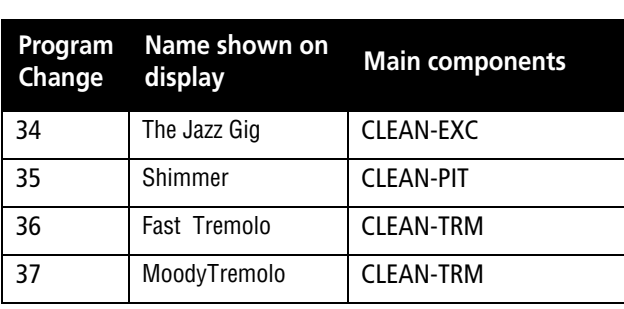

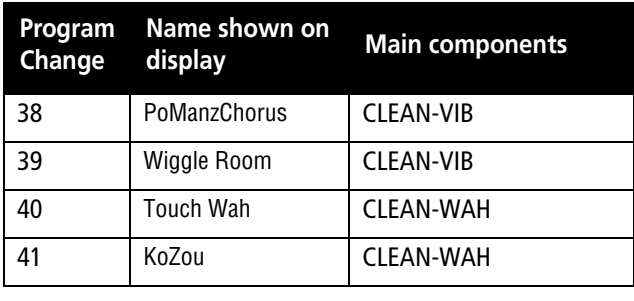

#### <span id="page-11-0"></span>**Preset single effects**

The types here are:

REV: Reverb DLY: Delay CHO: Chorus PIT: Pitch shift FLG: Flanger PHA: Phaser GRV: Gate and reverb

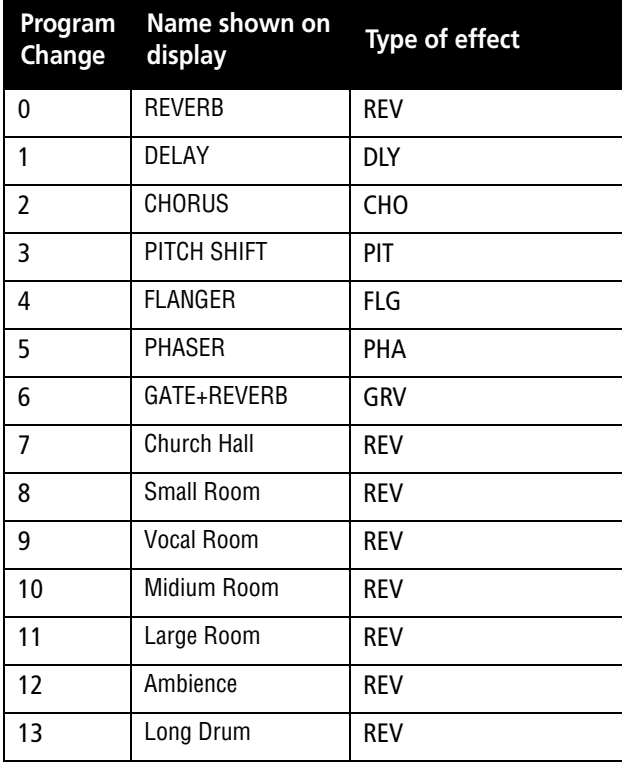

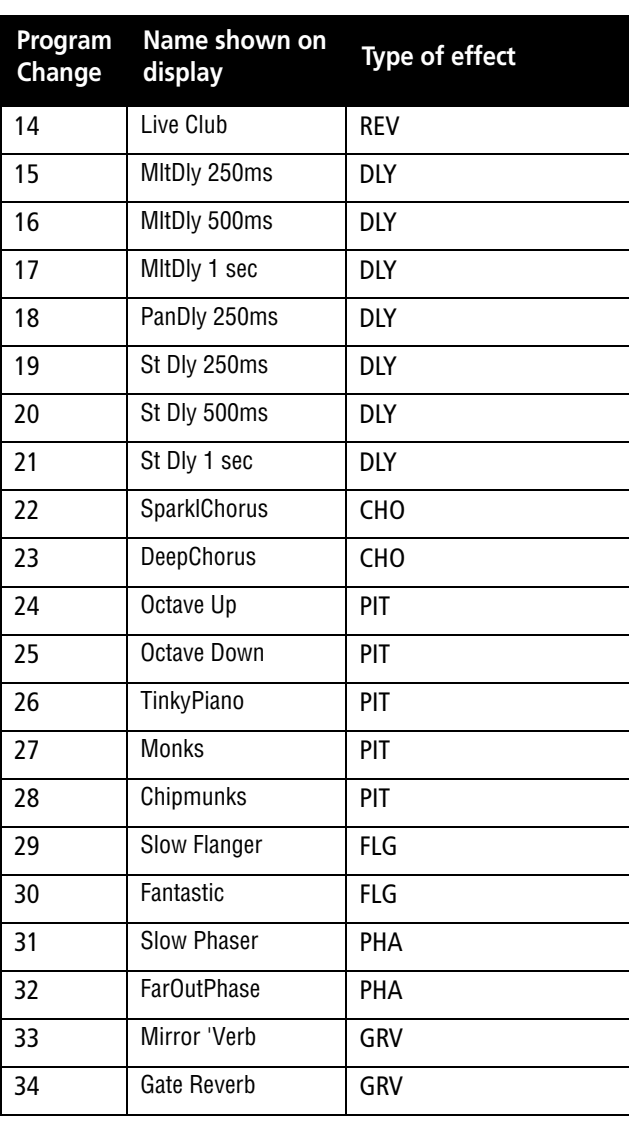

## **2 – MIDI Implementation Chart**

<span id="page-12-0"></span>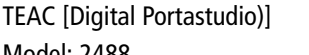

Model: 2488 MIDI Implementation Chart Chart Version : 1.0

DATE : 28 February :2004

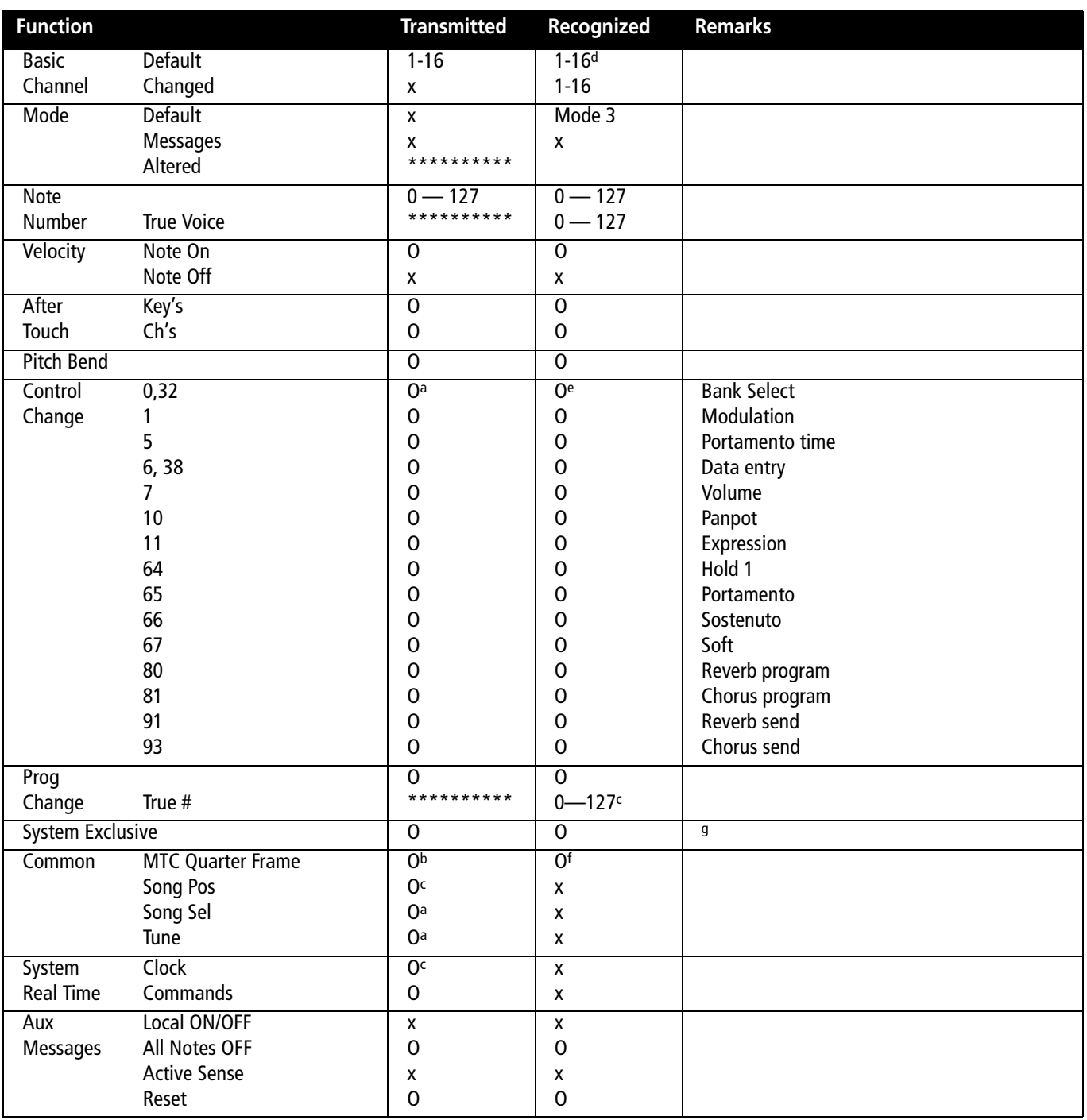

a. On SMF playback

b. When generator is set to output MTC

c. When generator is set to output clock

d. In pattern playback mode, Channel 10 is not recognized

e. In tone generator playback mode, effects and mixer cannot be controlled through external MIDI

f. When source is set to external

g. MMC as master or slave RP Ver 1.00 (T, R) : MIDI Full Timecode is T when generator is MTC, and R when SOURCE is external.

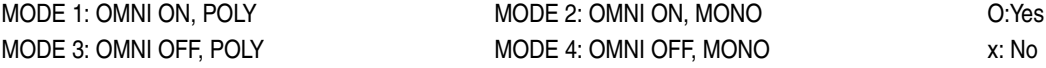

# <span id="page-13-1"></span><span id="page-13-0"></span>**Bit-map array of MMC commands**

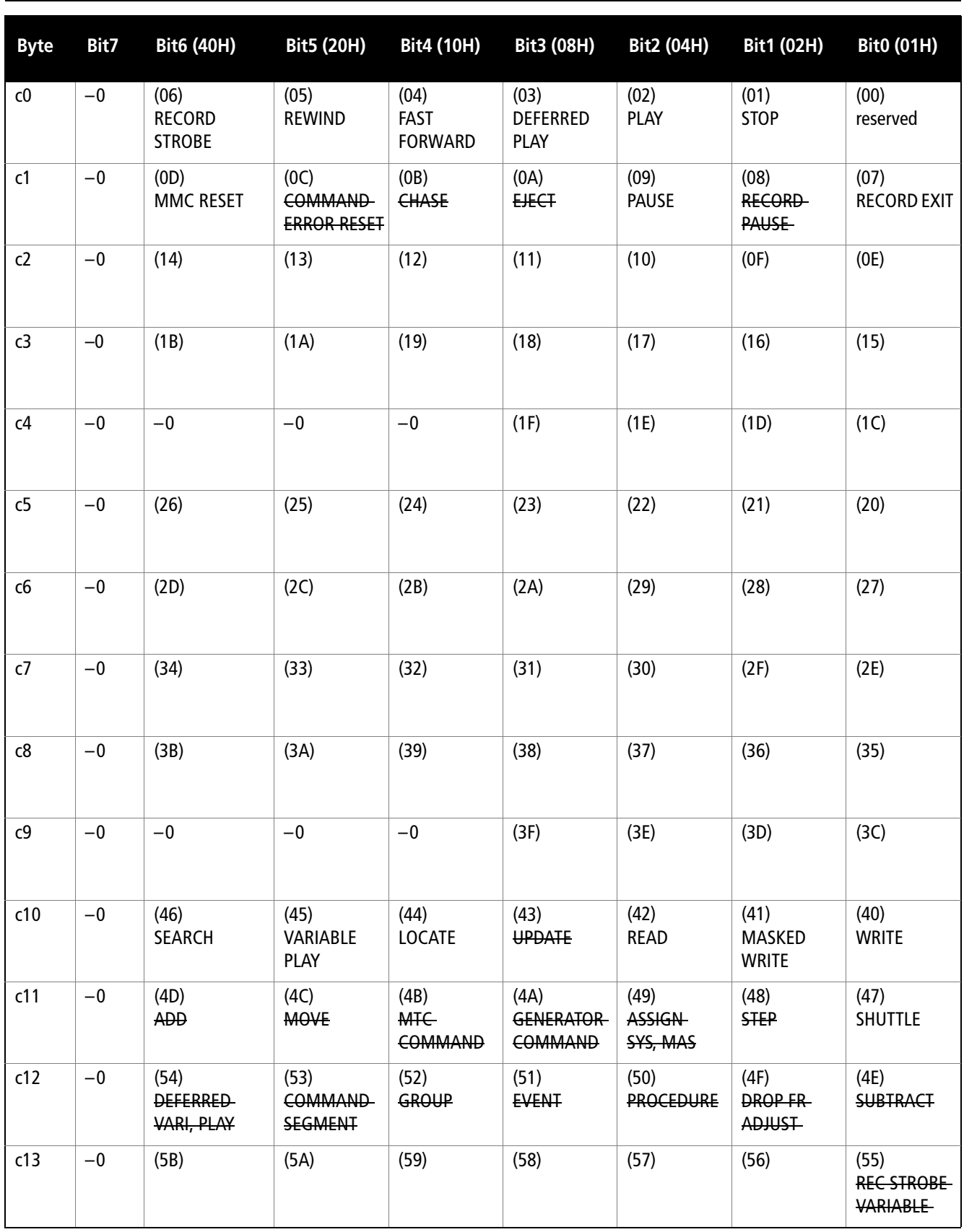

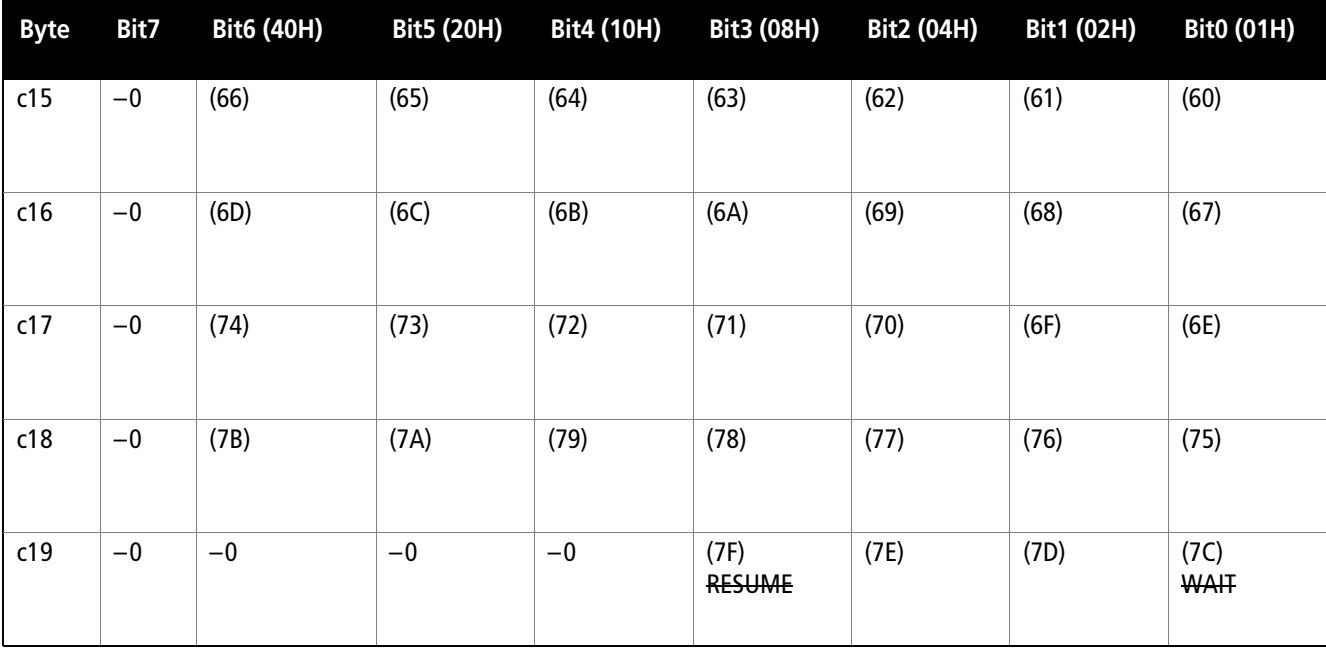

# <span id="page-14-0"></span>**Bit-map array of Response/Information field**

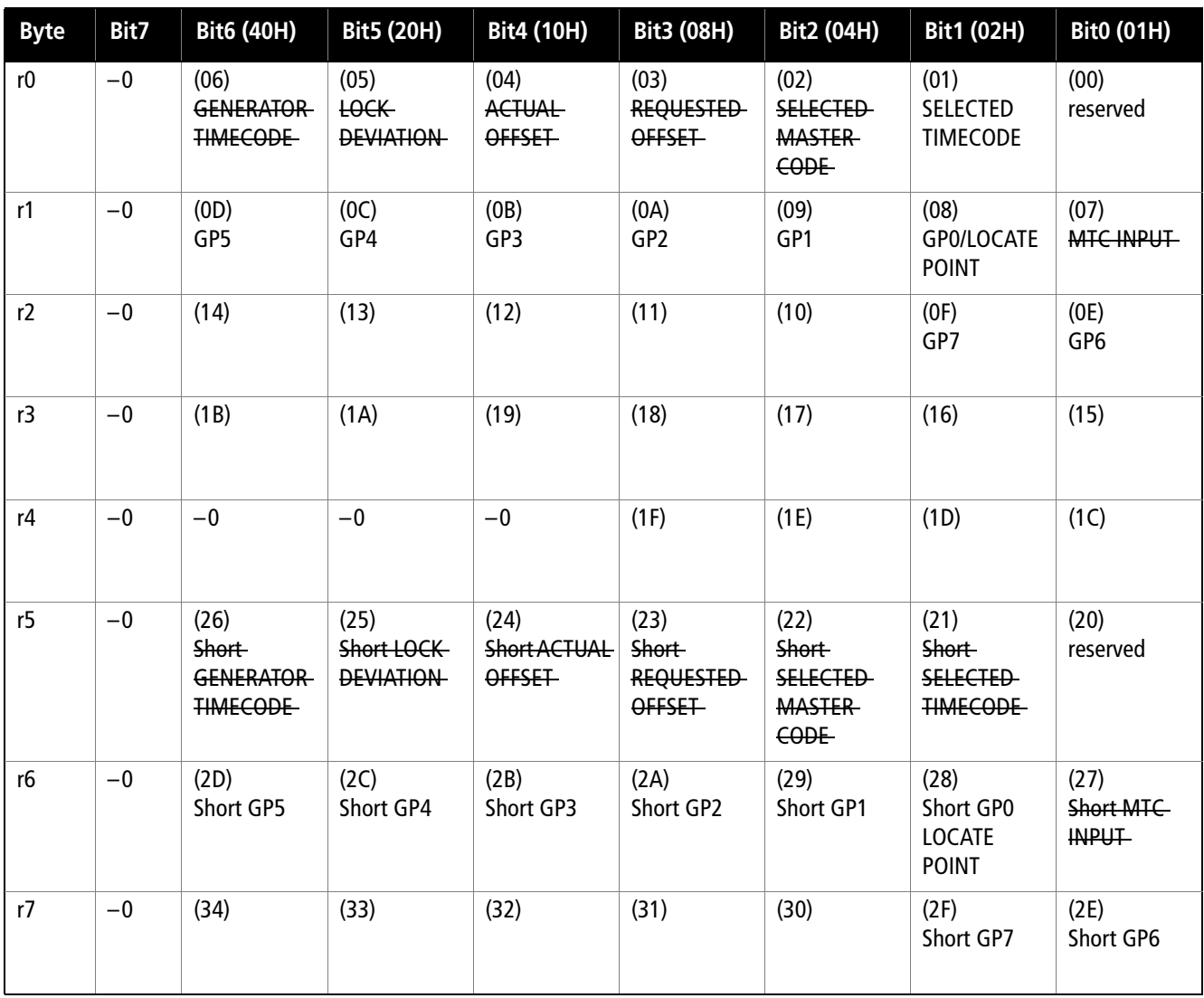

# **3 – MMC Bit-map commands**

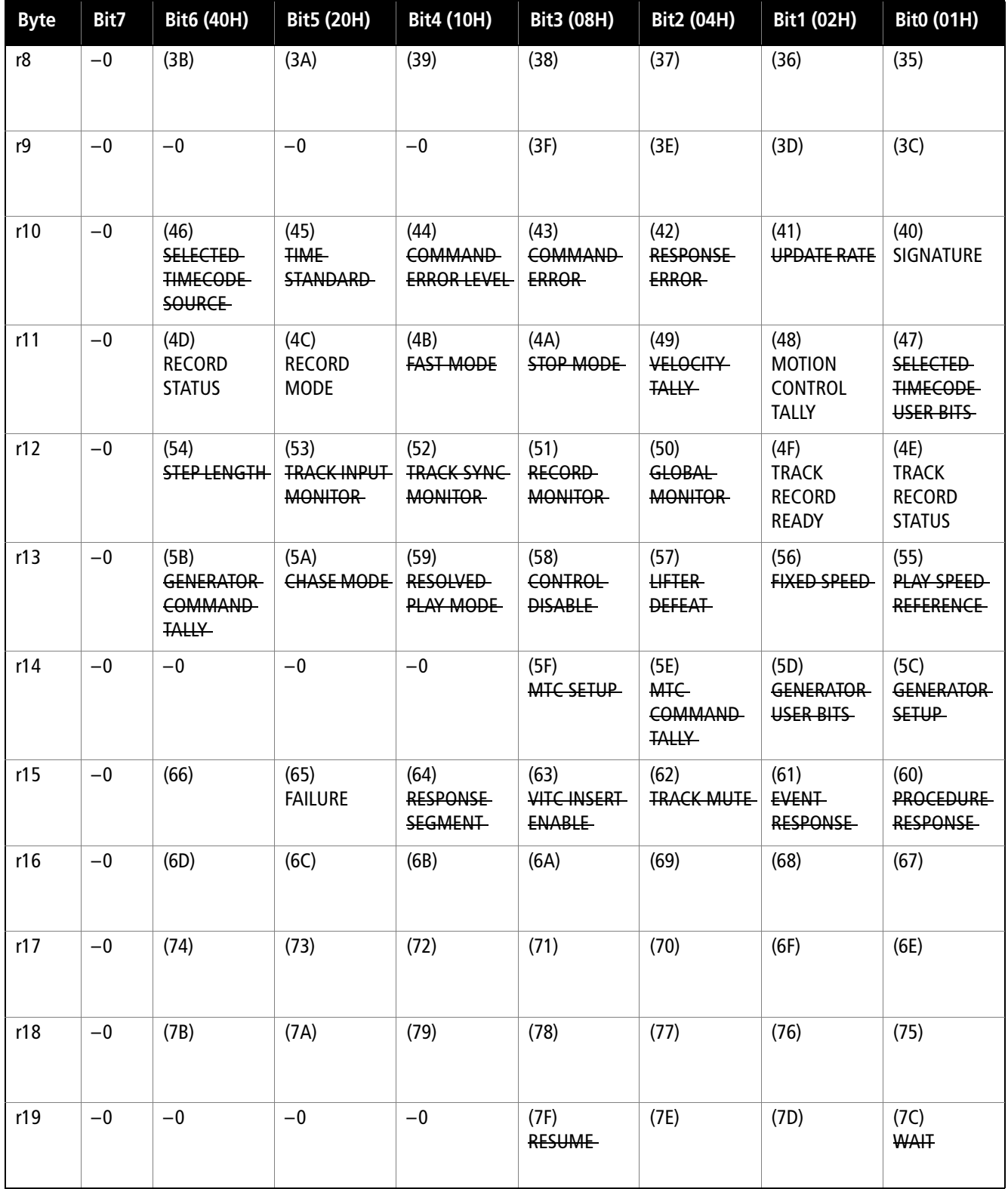

<span id="page-16-0"></span>The following provides a brief description of the patterns available (see the section on "Patterns" in the *User's Guide* for details) together with their default

tempo and the drum kit used for each pattern (see ["Drum kits" on page 20](#page-19-0)).

#### <span id="page-16-1"></span>**Patterns**

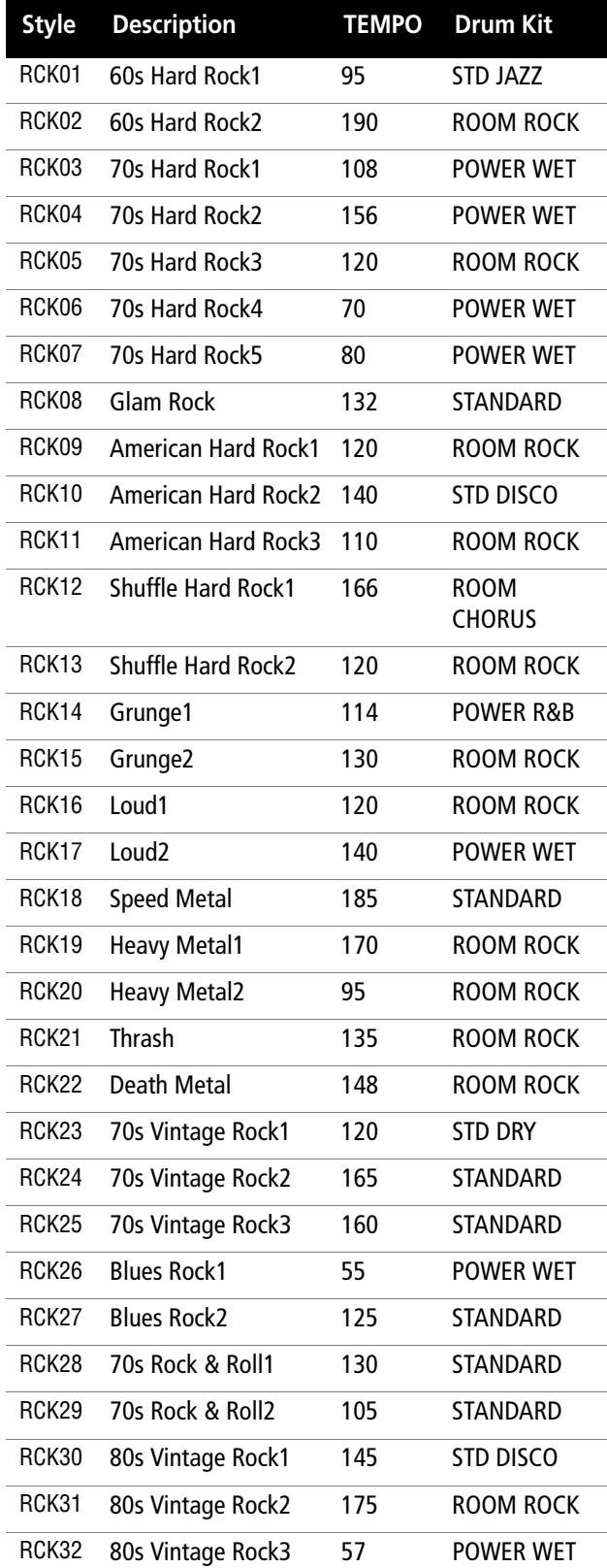

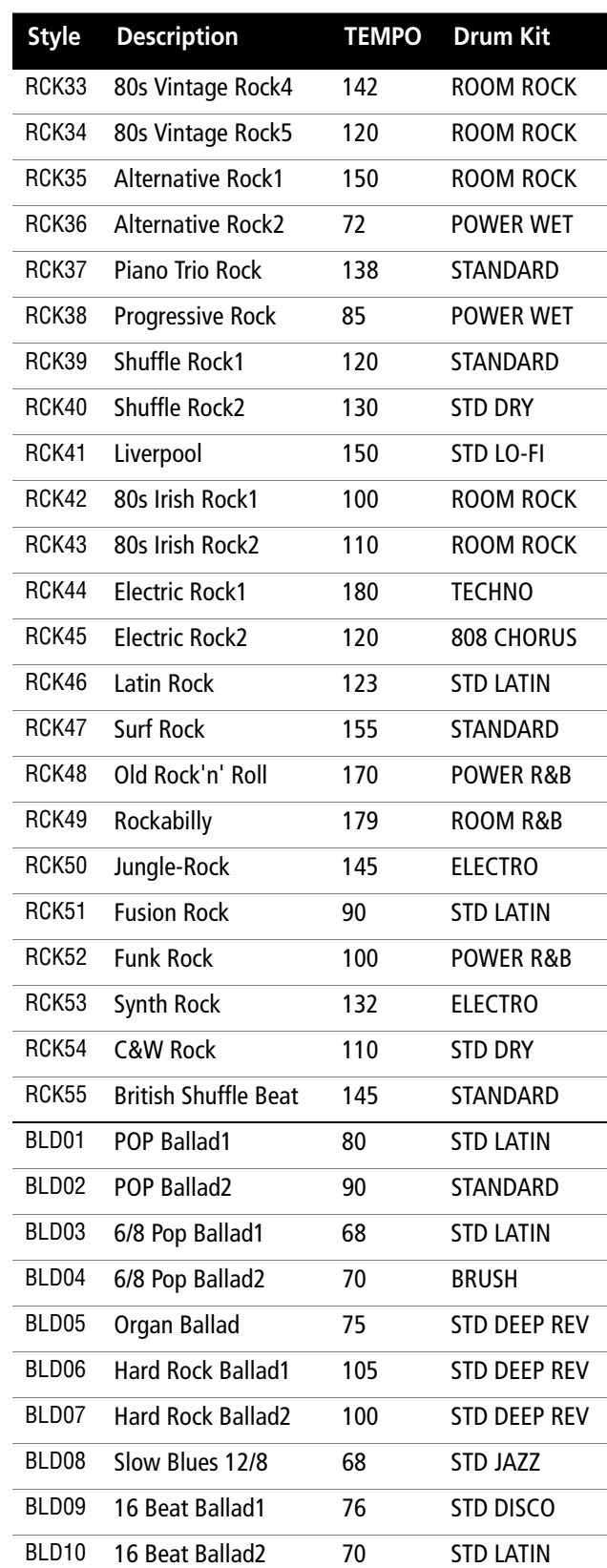

# **4 – Patterns and drum kits**

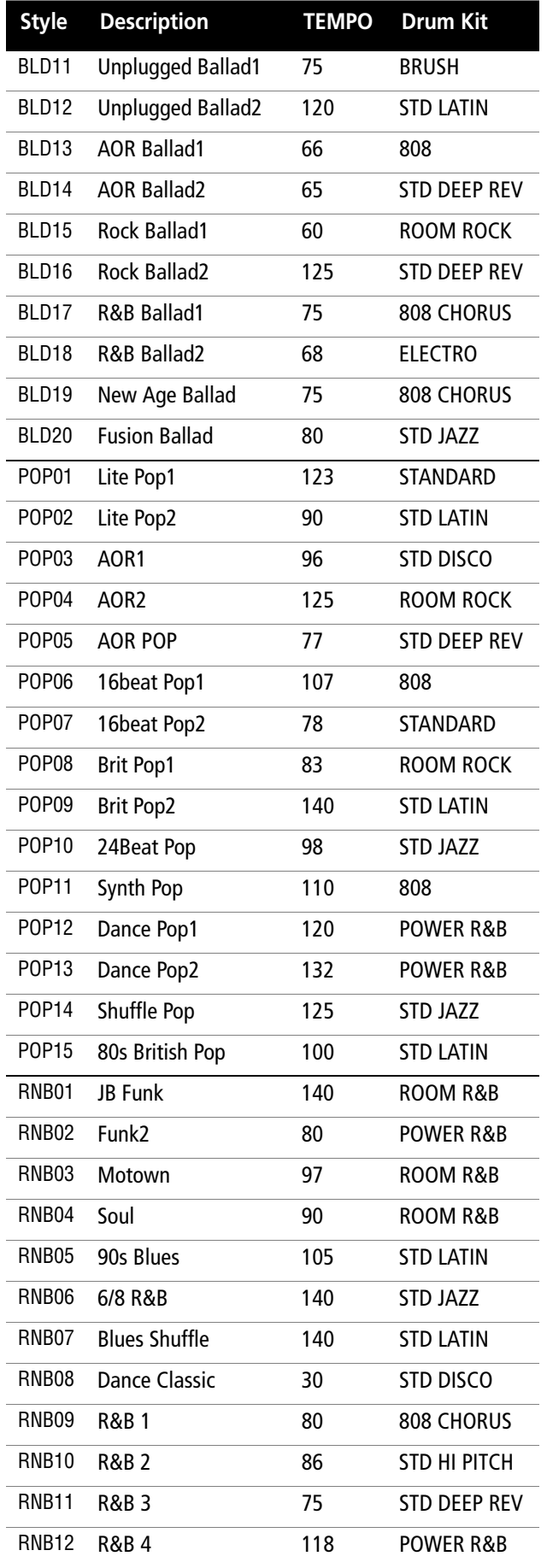

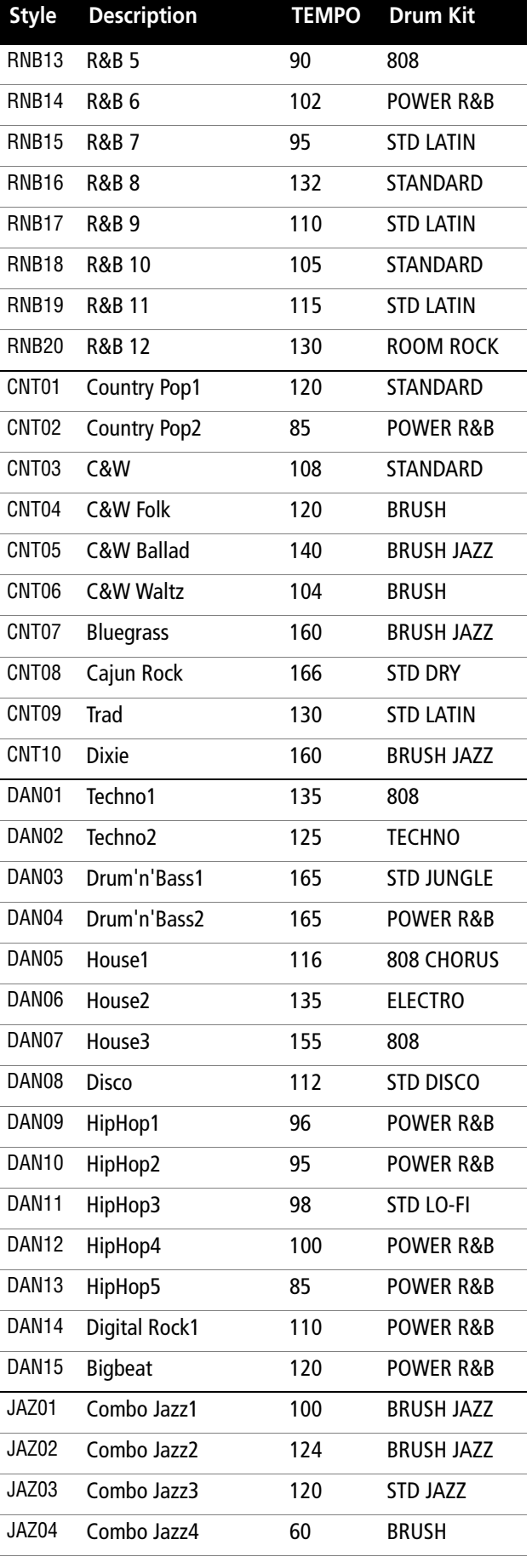

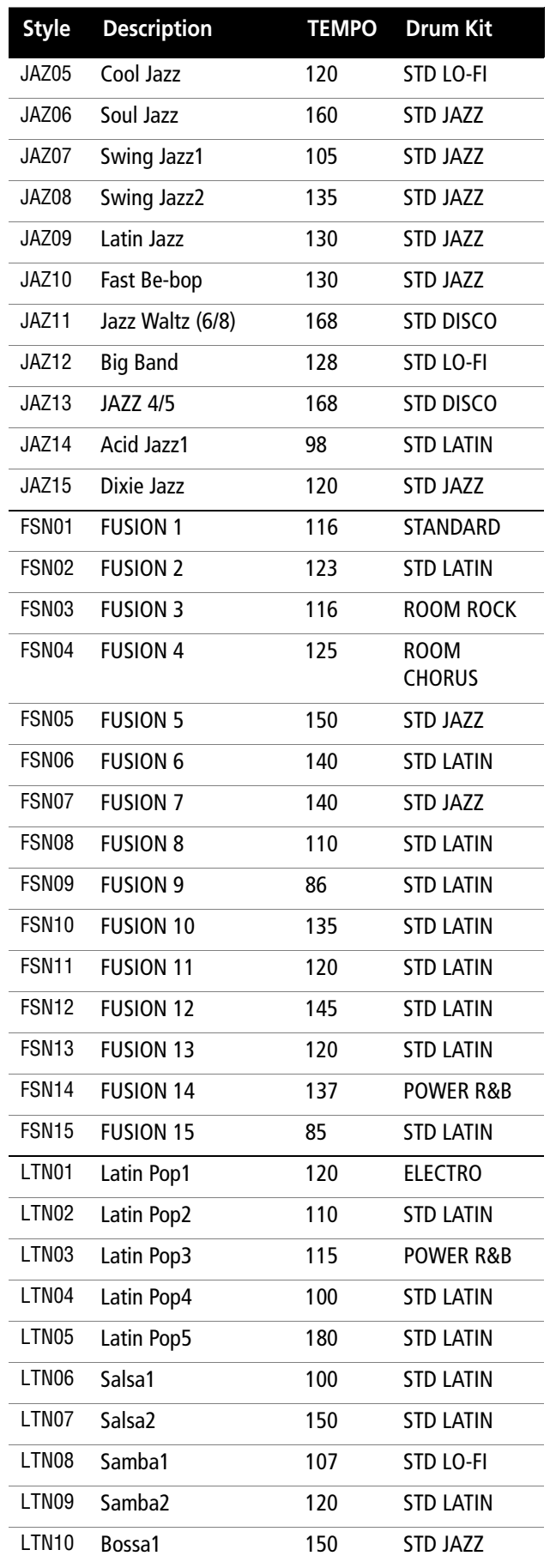

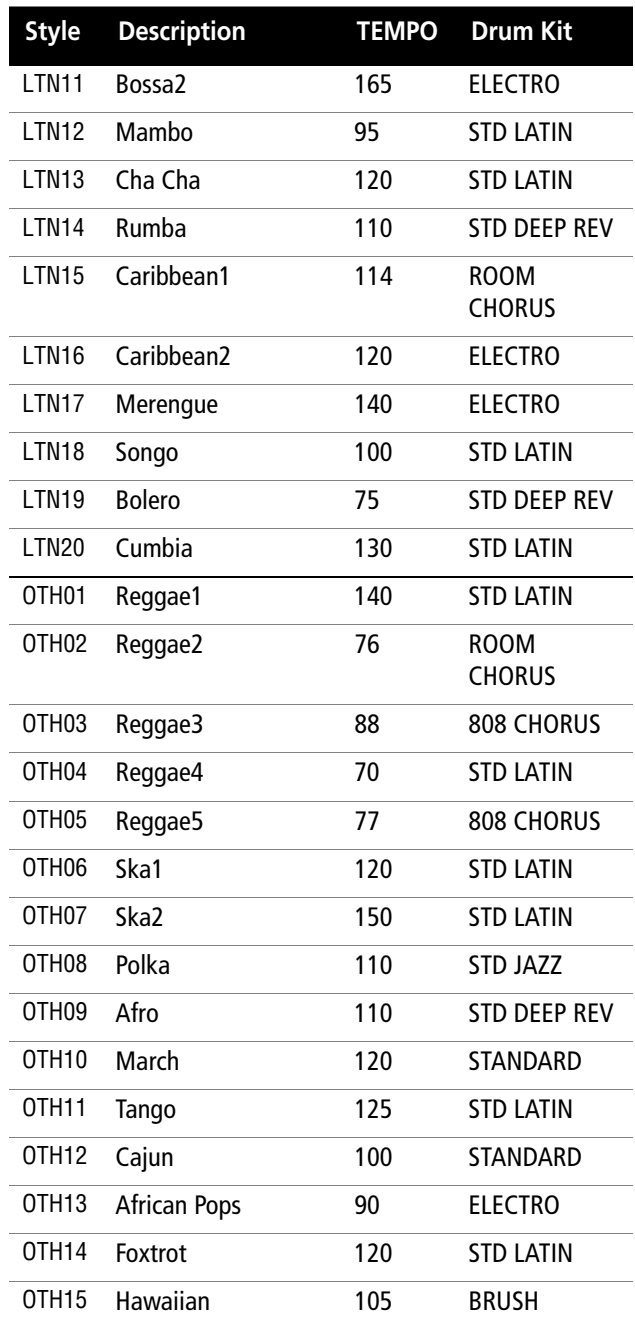

# <span id="page-19-0"></span>**Drum kits**

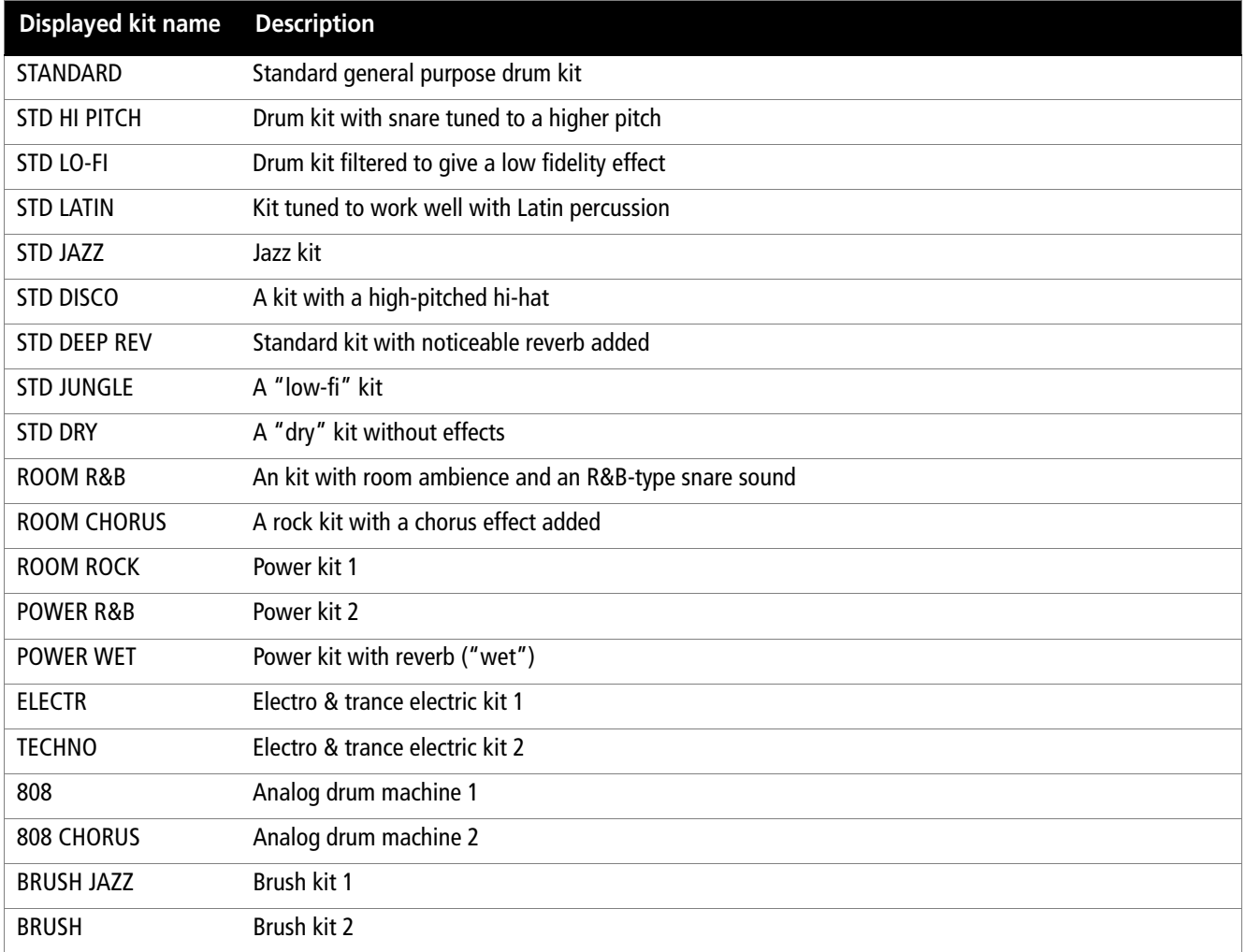

<span id="page-20-0"></span>The following is a list of error messages that may be displayed by the 2488, together with a note of their possible cause, and the actions you can take when they occur.

In the messages, keys to be pressed are enclosed in brackets ([ENTER] or [NO]) and menu items are written in uppercase/capital letters (DELETE UNUSED).

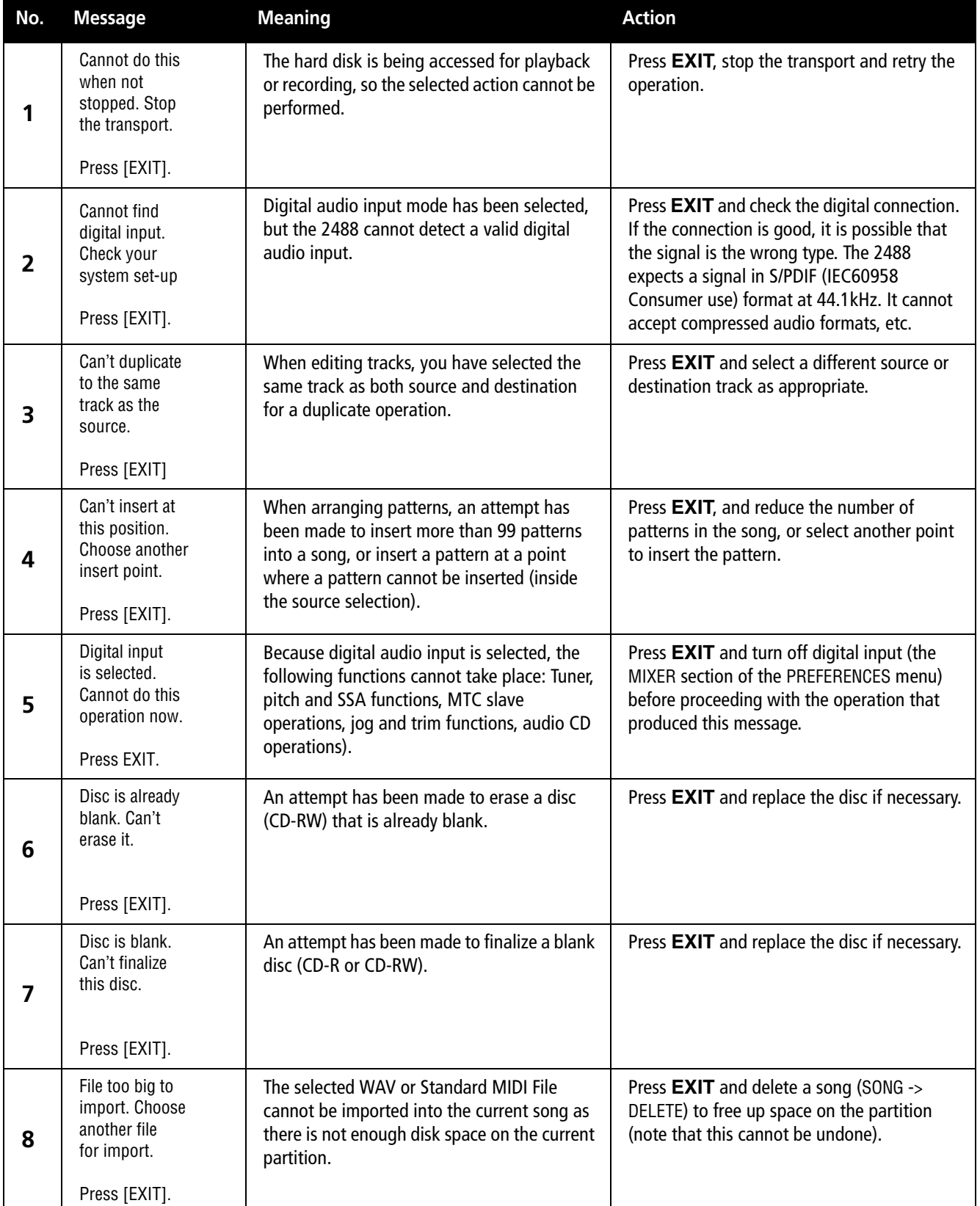

# **5 – Error and status messages**

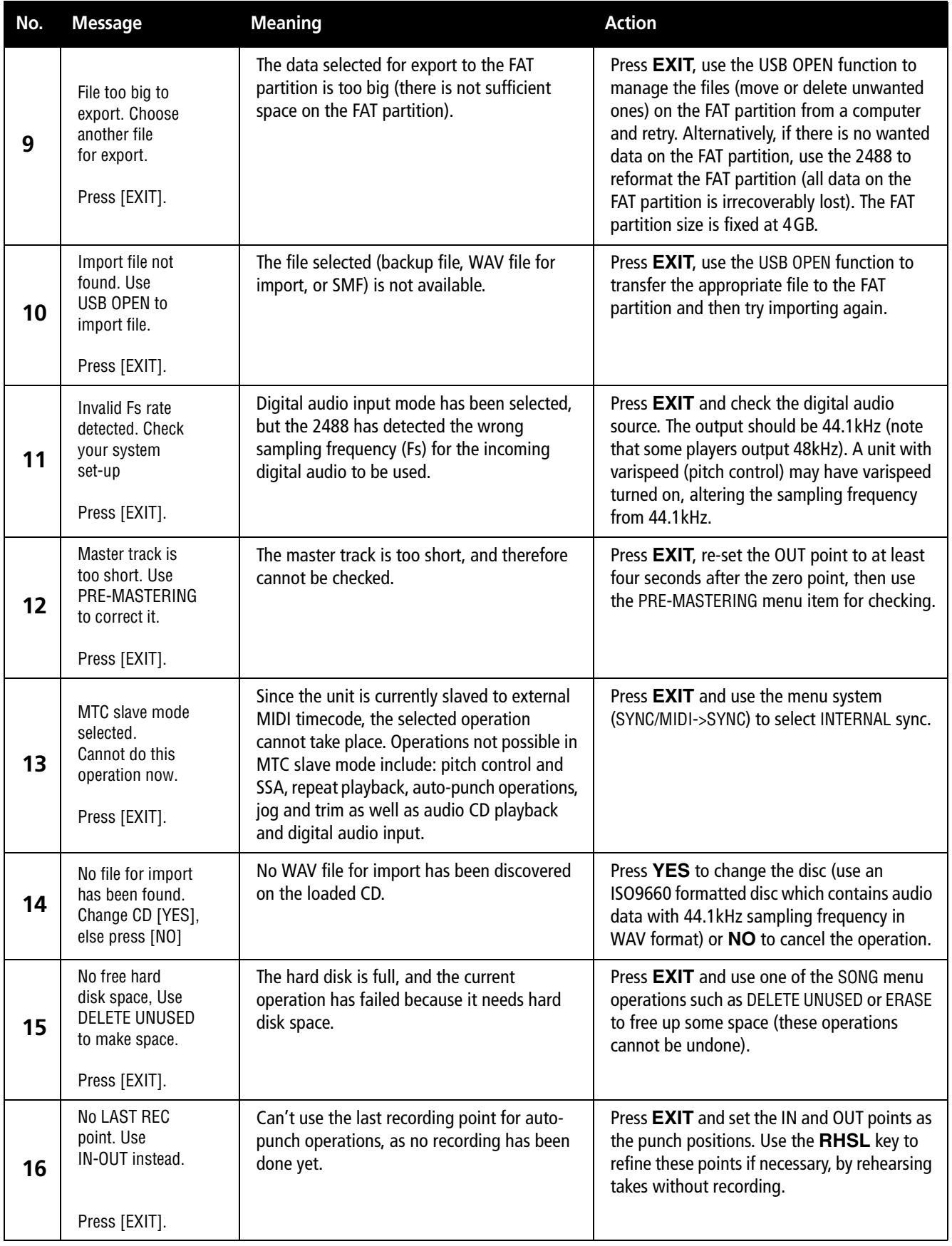

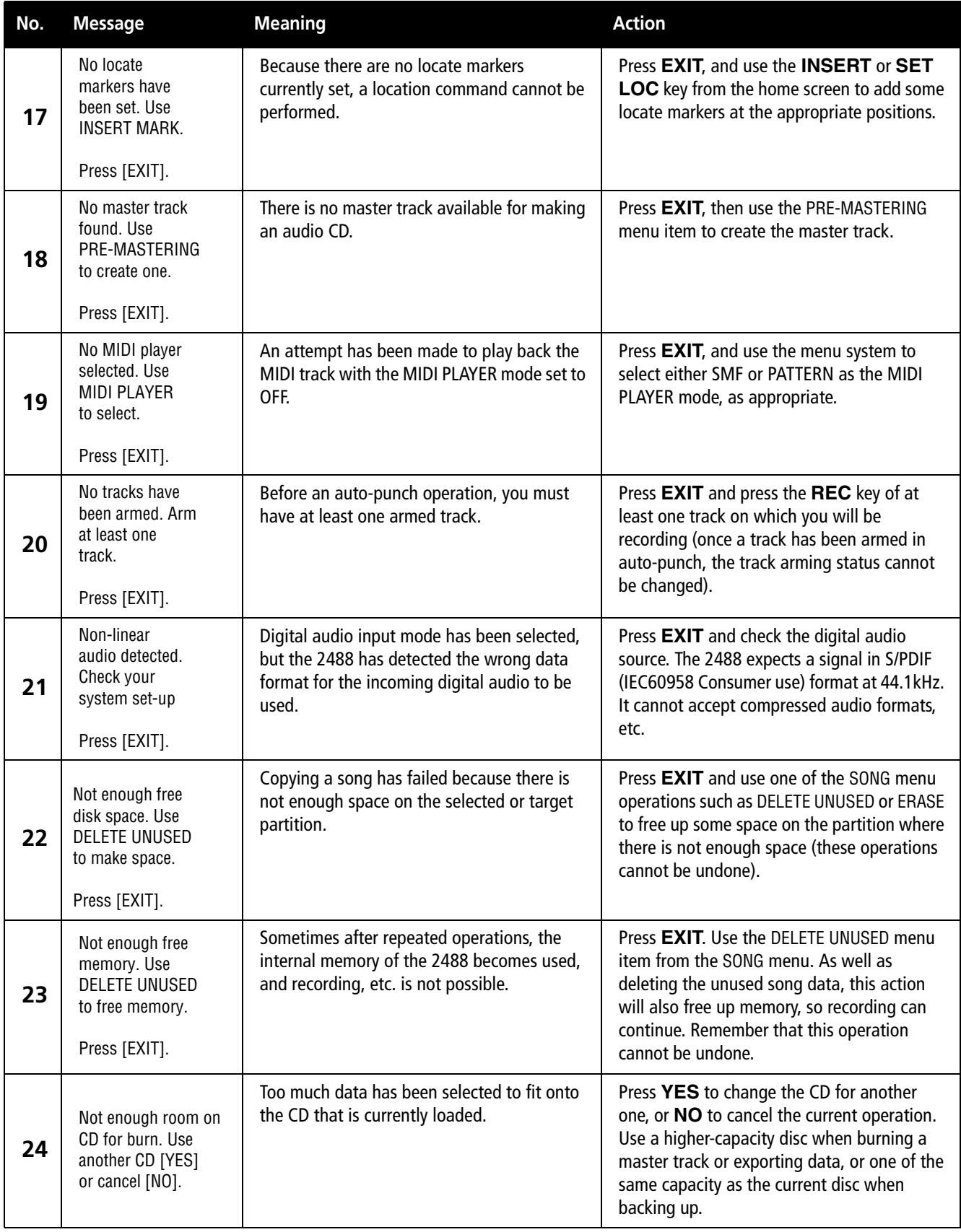

# **5 – Error and status messages**

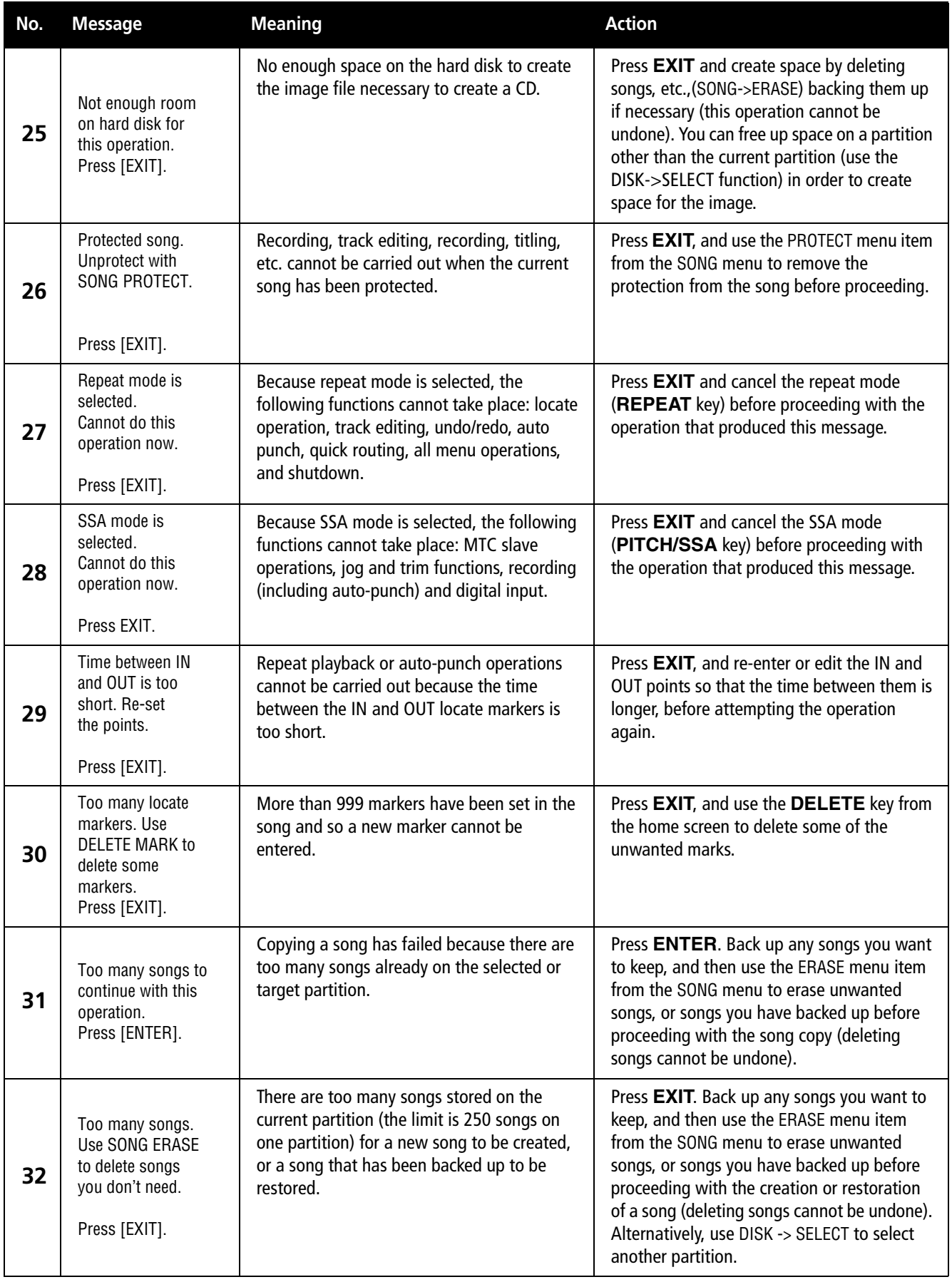

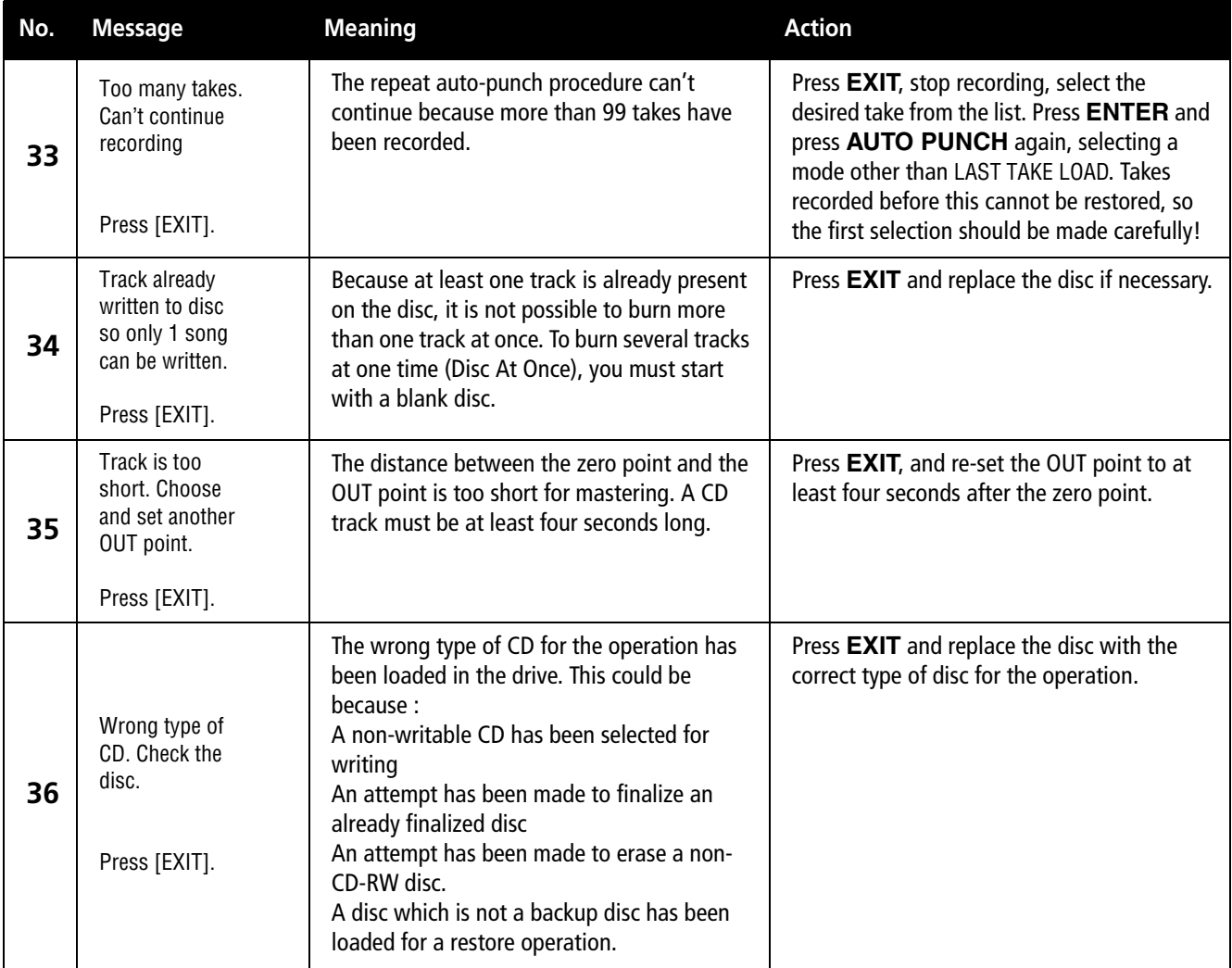

### **NOTES**

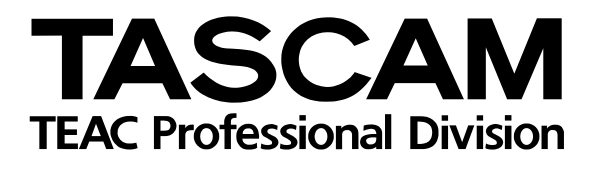

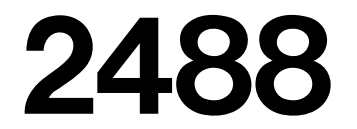

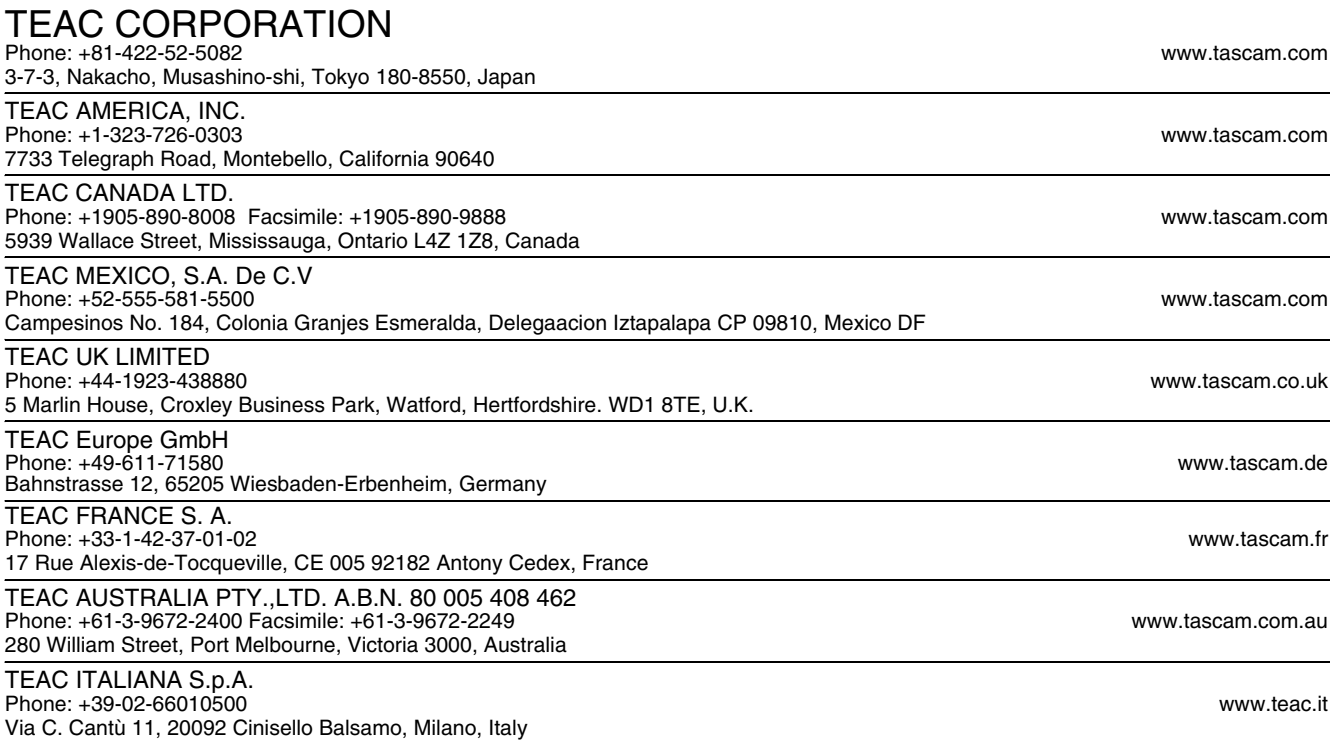